# **User's Manual**

# **Three-axis Stage Controller**

# **HSC-103**

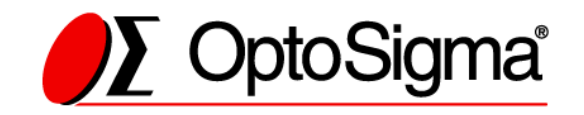

## **Notes regarding these materials**

- ・ These materials are intended as a reference to assist our customers in the use of the SIGMAKOKI CO., LTD. Product best suited to the customer's application; they do not convey any license under any intellectual property rights, or any other rights, belonging to SIGMAKOKI CO., LTD. or a third party.
- ・ SIGMAKOKI CO., LTD. assumes no responsibility for any damage, or infringement of any third-party's rights, originating in the use of any product data, diagram, charts, programs, or algorithms contained in these materials.
- ・ All information contained in these materials, including product data, diagrams, charts, programs and algorithms represents information on products at the time of publication of these materials, and are subject to change by SIGMAKOKI CO.,LTD. without notice due to product improvements or other reasons.
- ・ When using any or all of the information contained in these materials, including product data, diagrams, charts, programs, and algorithm, please be sure to evaluate all information and products. SIGMAKOKI CO., LTD. assumes no responsibility for any damage, liability or other loss resulting from the information contained herein.
- ・ SIGMAKOKI CO., LTD. products are not designed or manufactured for use in equipment or system that is used under circumstances in which human life is potentially at stake. SIGMAKOKI CO., LTD. products cannot be used for any specific purposes, such as apparatus or systems for transportation, vehicular, medical, aerospace, nuclear, or undersea repeater use.
- ・ The prior written approval of SIGMAKOKI CO., LTD. is necessary to reprint or reproduce in whole or in part these materials.
- ・ If these products or technologies are subject to the Japanese export control restrictions, they must be exported under a license Japanese government and cannot be imported into a country other than the approved destination.

Any diversion or re-export contrary to the export control laws and regulations of Japan and/ or the country of destination is prohibited.

 $\mathcal{P}$ 

## **Contents**

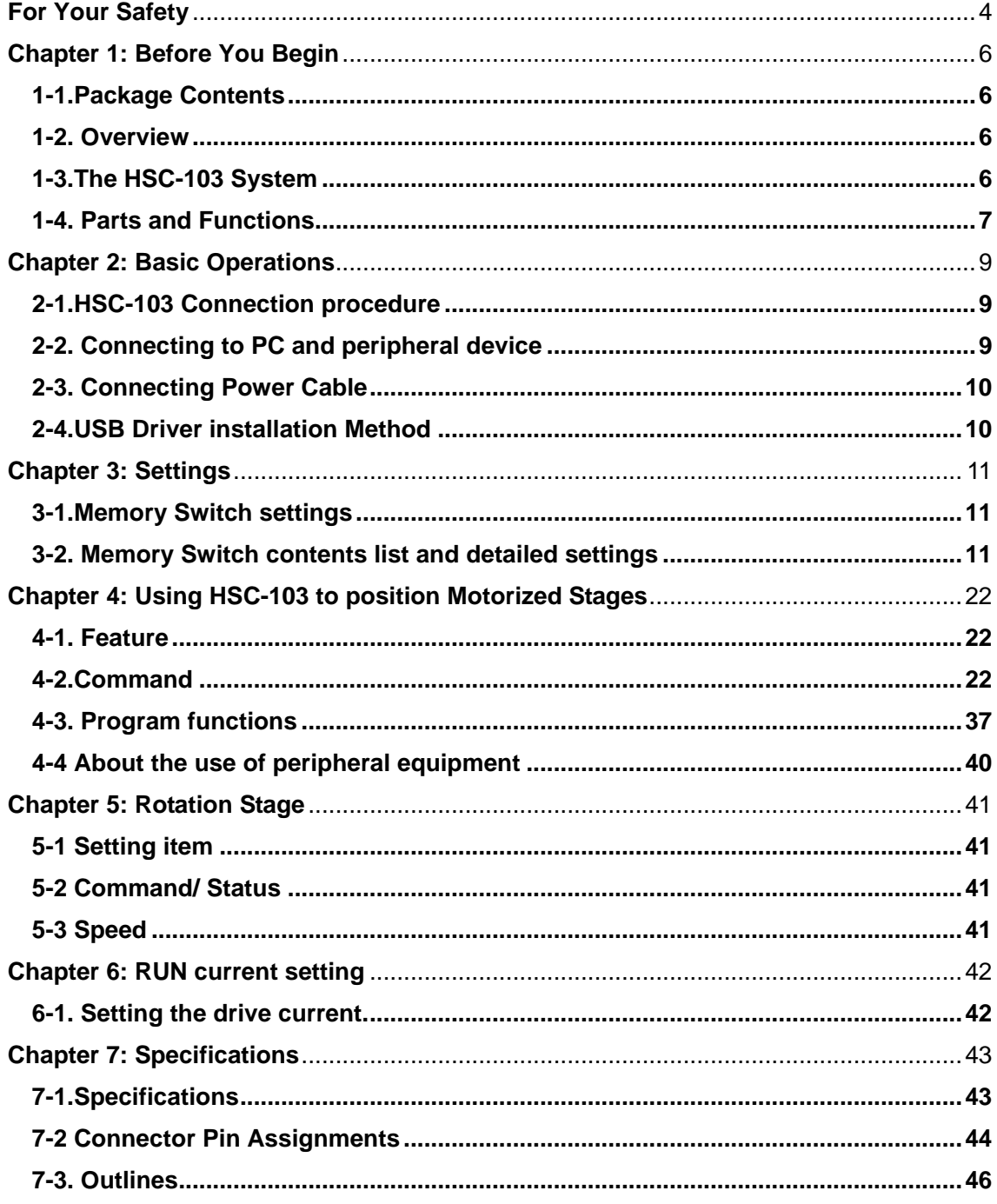

## **For Your Safety**

Before using this product, read this manual and all warnings or cautions in the documentation provided. Only Factory Authorized Personnel should be changes and/or adjust the parts of controller.

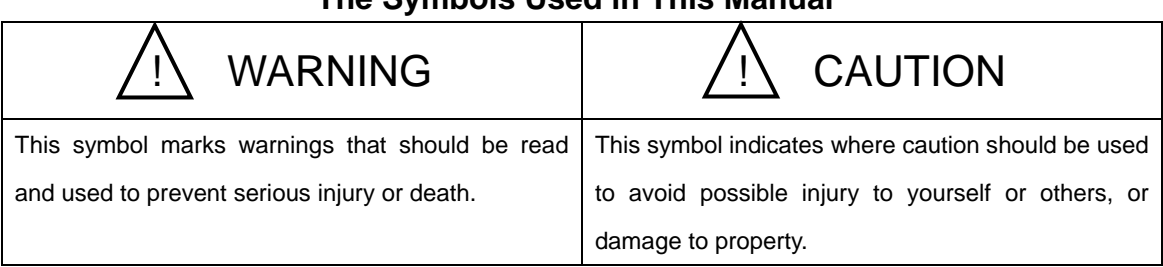

## **The Symbols Used in This Manual**

The above indications are used together with the following symbols to indicate the exact nature of the warning or caution.

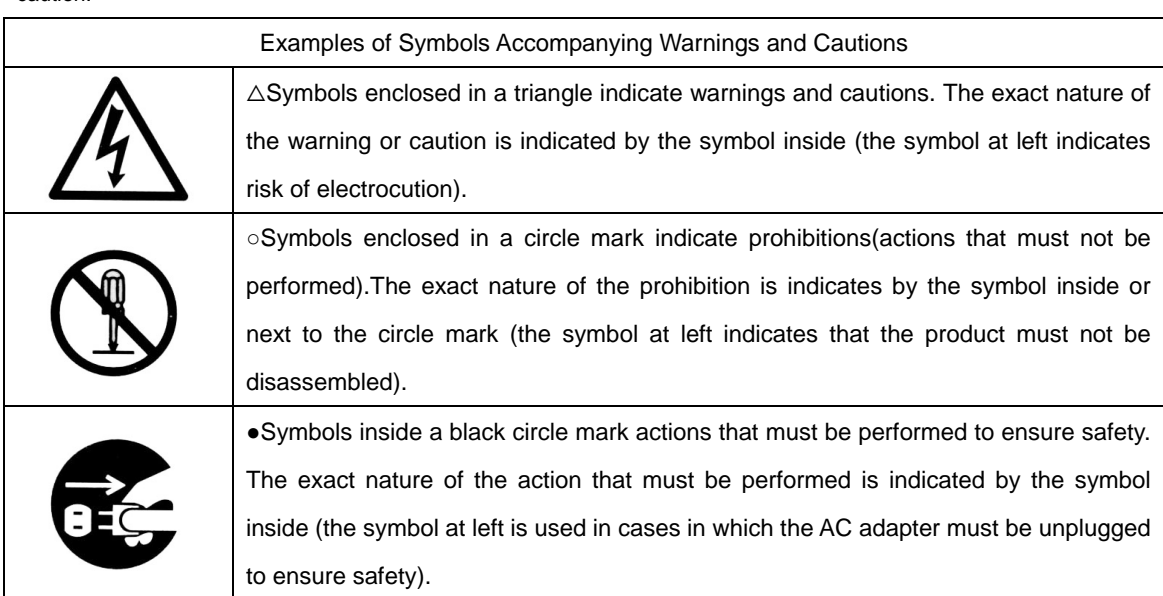

## **Symbols on the product**

The symbol mark on the product calls your attention. Please refer to the manual, in the case that you operate the part of the symbol mark on the product.

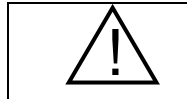

This symbol labeled on the portion calls your attention.

#### Disclaimer of Liability

- ① SIGMAKOKI CO., LTD. does not accept liability for damages resulting from the use of this product or the inability to use this product.
- ② SIGMAKOKI CO., LTD. does not accept liability for damages resulting from the use of this product that deviates from that described in the manual.
- ③ SIGMAKOKI CO., LTD. does not accept liability for damages resulting from the use of this product in extraordinary conditions, including fire, earthquakes, and other acts of God, action by any third party, other accidents, and deliberate or accidental misuse.
- ④ If the equipment is used in a manner not specified by the SIGMAKOKI CO., LTD., the protection provided by the equipment may be impaired.

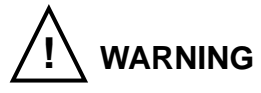

- Do not use this product in the presence of flammable gas, explosives, or corrosive substances, in areas exposed to high levels of moisture or humidity, in poorly ventilated areas, or near flammable materials.
- Do not connect or check the product while the power is on.
- Installation and connection should be performed only by a qualified technician.
- Do not bend, pull, damage, or modify the power or connecting cables.
- Do not touch the products internal parts.
- Connect the earth terminal to ground.
- Should the product overheat, or should you notice an unusual smell, heat, or unusual noises coming from the product, turn off the power immediately.
- Do not turn on the power in the event that it has received a strong physical shock as the result of a fall or other accident.
- Do not touch the stage while operation.
- Use dry clothes only for cleaning the equipment.

## **Chapter 1: Before You Begin**

#### **1-1.Package Contents**

Purchasers of the Stage Controller should find that the package contains the items listed below. Check the package contents using the following checklist. Contact your retailer as soon as possible in the event that you should find that any item is missing or damaged.

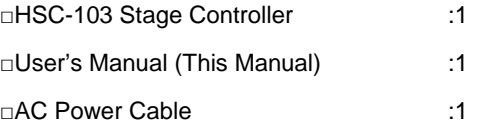

About the setting of the Memory Switch of this controller, you can set it by sample software.

You can download sample programs from our web page.

For the details of the samples, see the manual of each program.

View our home page **http://www.global-optosigma.com/en\_jp/software/sample\_en.html**

#### **1-2. Overview**

This controller is three axes stage controller, which has drivers for five-phase stepping motor.

Because this controller has a microstep driver built-in, the smooth movement in high resolving power is possible.

When the HST-103 is connected to an ordinary personal computer via an USB interface, the stage can be accurately moved to the desired position by simple commands sent from the PC. In addition, manual operation is possible facility by connecting JOYSTICK (an optional product).

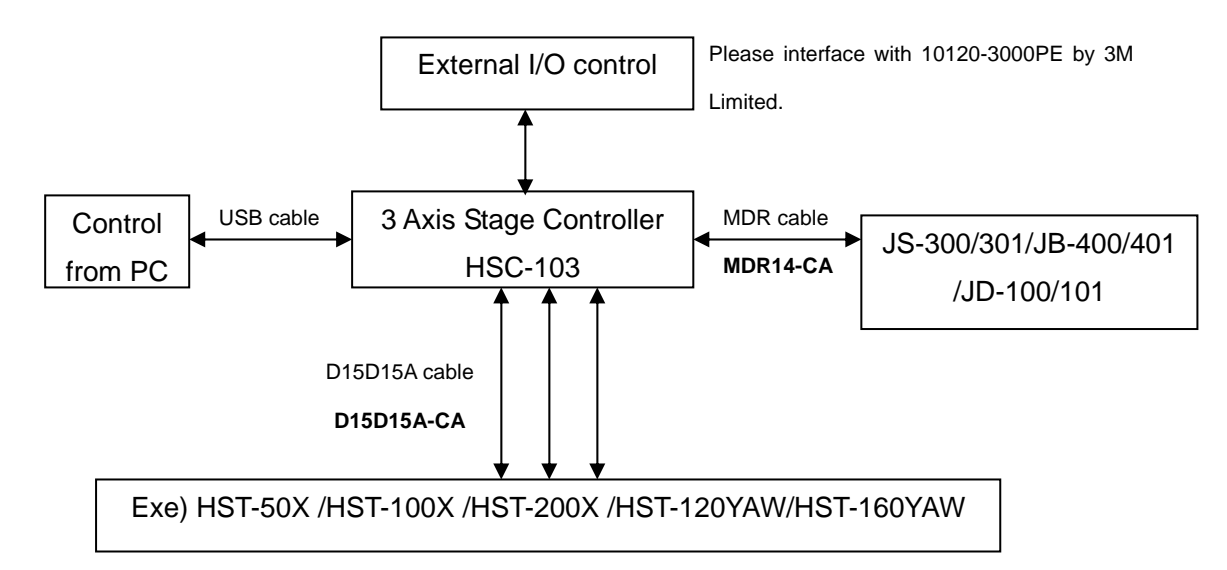

## **1-3.The HSC-103 System**

## **1-4. Parts and Functions**

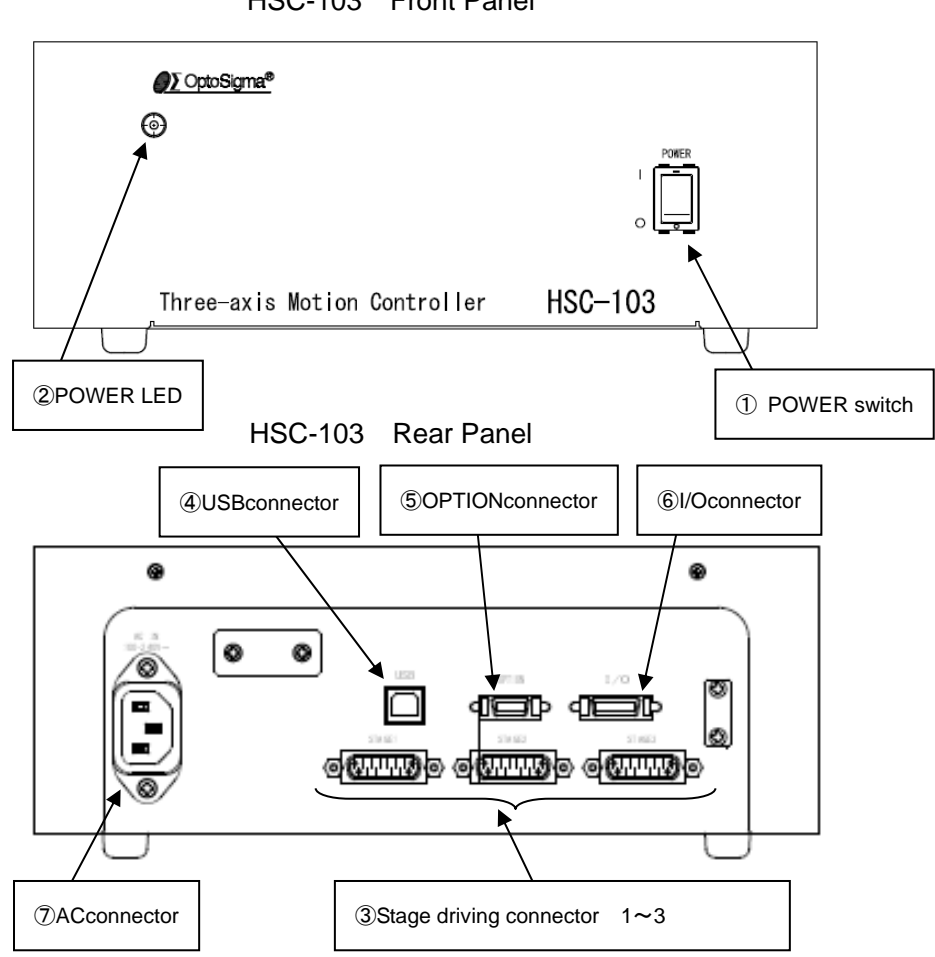

HSC-103 Front Panel

Functions:

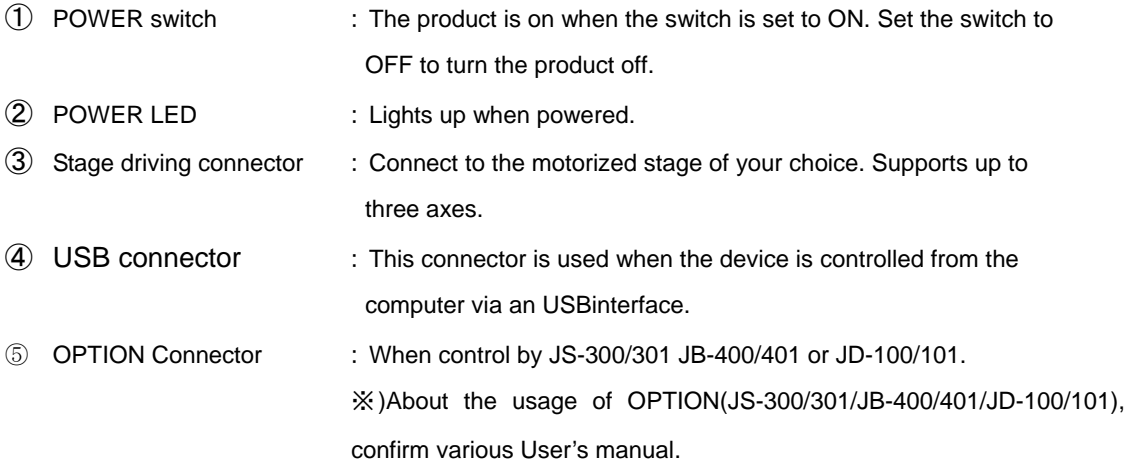

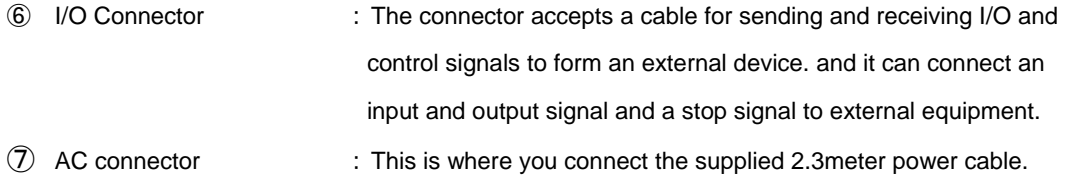

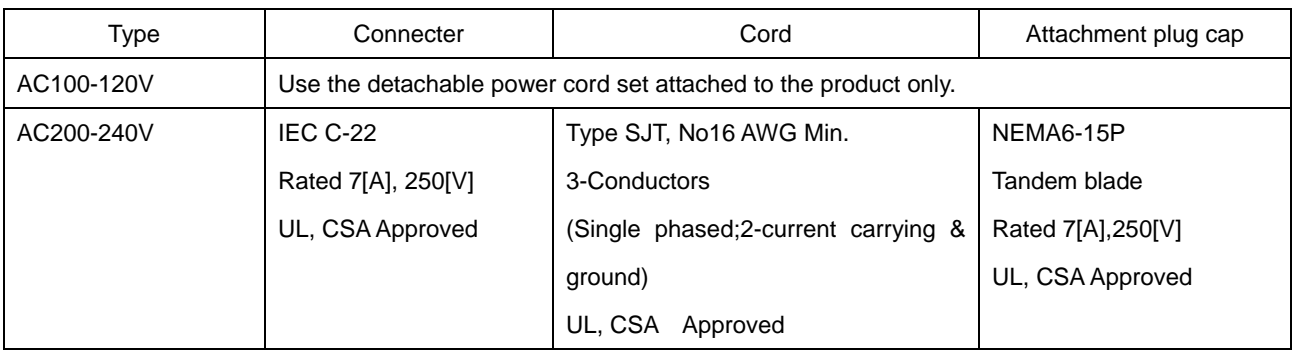

#### ● USABLE DETACHABLE POWER CORDS

Cable length of above Power Supply cord shall be shorter than 4.5[m].

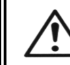

For your own safety, make sure POWER is OFF before connecting every cable.

## **Chapter 2: Basic Operations**

## **2-1.HSC-103 Connection procedure**

First, connect HSC-103 to the motorized stages.

- ① Please confirm the power switch of the HSC-103 is turning off.
- ② Connect a standard cable (D15RP-CA/D15D15A-CA) to the connector of the motorized stage.
- ③ Connect the stage to be controlled as the first axis to the STAGE1 connector of the HSC-103 controller. Also connect the stage controlled as the second axis to the STAGE2 connector. Also connect the stage controlled as the third axis to the STAGE3 connector.

#### **2-2. Connecting to PC and peripheral device**

Connect HSC-103 to PC and peripherals (JS-300/301 / JB-400/401 / JD-100/101).

USB interface is used for the connection between the PC and HSC-103.

The USB interface communication parameter at the time of default Value is described below. Please set the configurations of the PC side according to the following table.

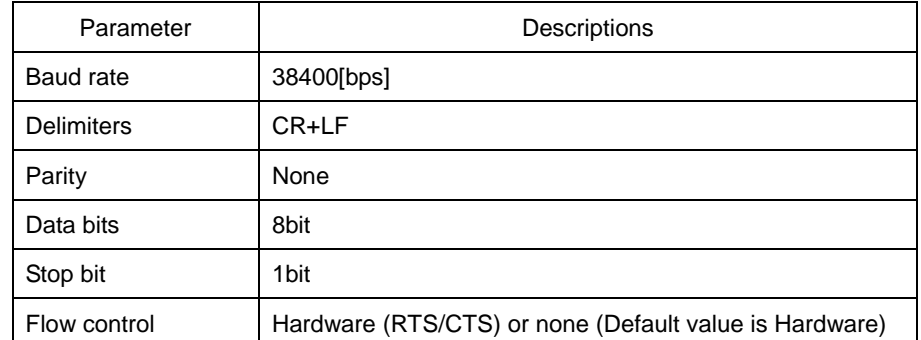

① Please confirm the power switch of the HSC-103 is turning off.

- ② Use a genuine USB cable,
- ③ Insert of USB cable to the USB connector on the HSC-103.

Please connect peripheral device according to the procedure from ④ to ⑥ if you use it.

- ④ Please use a special cable MDR14-CA for the connection of peripheral device.
- ⑤ The one side of MDR14-CA is connected with the connector of the peripheral device.
- ⑥ The connector on the other side of MDR14-CA is connected with the OPTION connector of HSC-103.

## **2-3. Connecting Power Cable**

Connect the supplied power cable to the AC connector on the rear panel of HSC-103 to plug the cable into an outlet. (Ensure that it is grounded.)

## **2-4.USB Driver installation Method**

please use after the installation of the USB-driver in the following content.

(In the case of Windows 7/ Windows 8/ Windows 8.1/ Windows 10)

While the Internet is connected, when connected toHSC-103, the installation of an automatic driver will start.

 **\*) If unconnected to the Internet, from FTDI's website on a PC connected to the Internet, please go to download the driver (VCP Drivers). Then move the driver that download to PC to connect the HSC-103. Please then perform the installation of the driver.** 

 **The FTDI website (http://www.ftdichip.com/index.html)** 

## **Chapter 3: Settings**

#### **3-1.Memory Switch settings**

The Memory Switches store the controller settings.

When changing Memory Switch settings use the Sample software (SGSample), which can be downloaded from **http://www.global-optosigma.com/en\_jp/software/sample\_en.html**

**\*) After changing Memory Switch, be sure to reboot the power HSC-103.** 

#### **3-2. Memory Switch contents list and detailed settings**

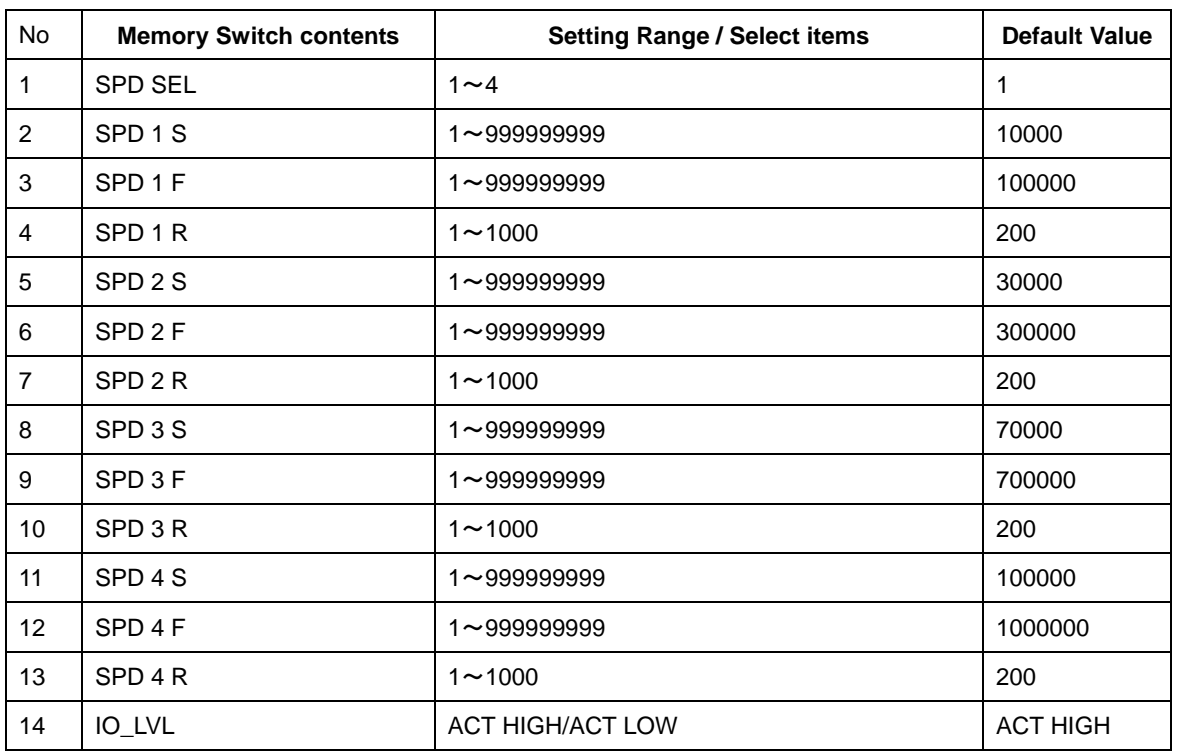

**3-2-1 General**

1) SPD SEL : Speed selection at Power ON

Select the initial setting Speed No. at Power ON.

[Setting Range]  $1 - 4$ 

2) $\sim$ 13) Speed 1 $\sim$ 4(S)(F)(R): Speed Setting

Set 4 kinds of travel stage Speed (minimum S, maximum F, and acceleration/deceleration time R) at Power ON. When JS-300/301(Option) operation and during the internal program behavior, work in this movement speed setting.

- [Setting Range] S: 1~999999999 (Unit: 0.01[μm/s])
	- F:1~999999999 (Unit:0.01[μm/s])

R:1~1000 (Unit:[ms])

#### **\*) Minimum S values should be set smaller than maximum F at Speed Setting.**

11

Copyright 2020, SIGMAKOKI Co.,Ltd.

14) IO\_LVL: I/O Output signal logic Setting

Select Logic (Voltage level) for I/O output signal.

[Select item] ACT HIGH:Lo level (Active High) normally

ACT LOW: Hi level (Active low) normally

#### **3-2-2 INTERFACE**

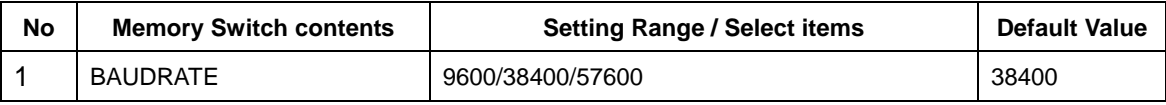

1) BAUDRATE: Baudrate setting

Set the data communication speed for the USB (Serial communication) Interface.

[Select item] 9600: 9600[bps]

38400:38400[bps]

57600 : 57600[bps]

#### **3-2-3 Axis**

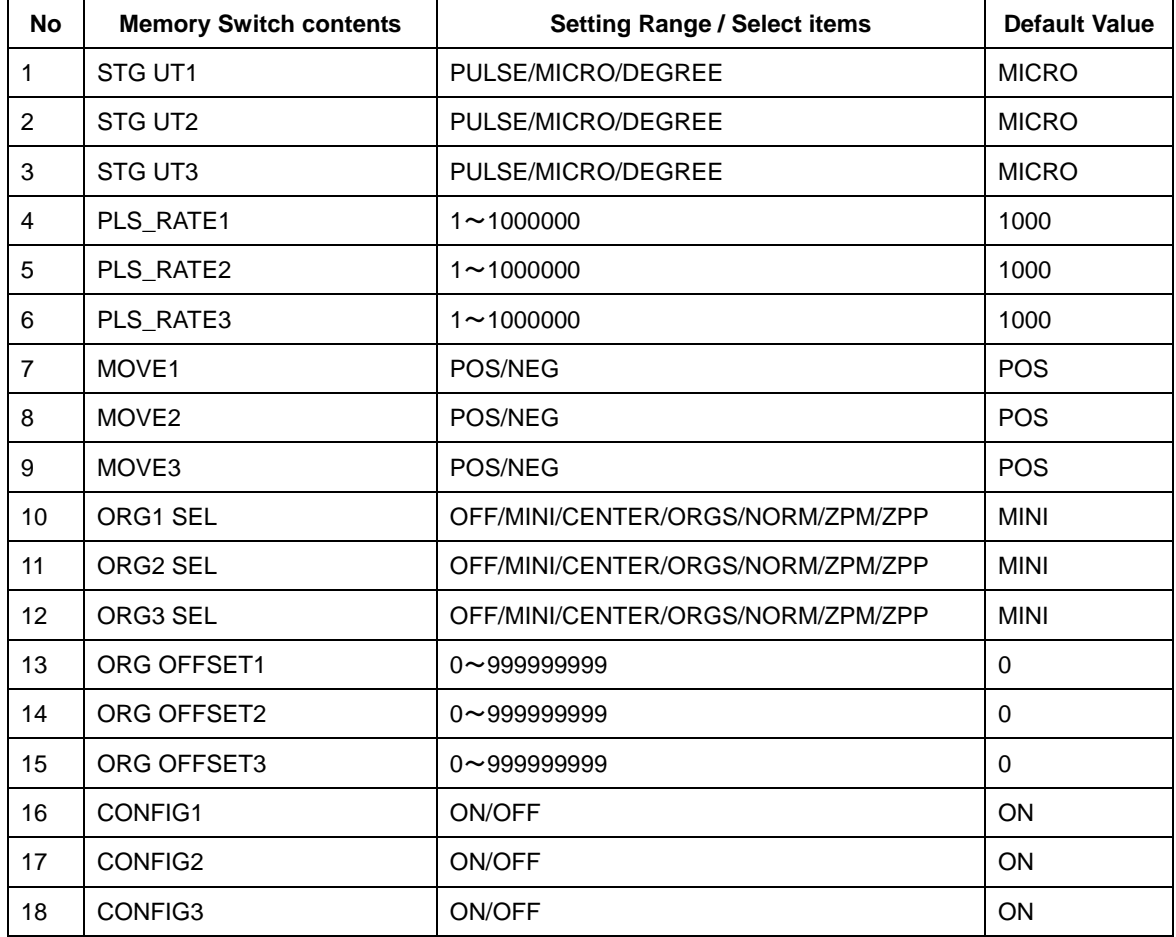

 $1~$ a) STG\_UT1 $~$ 3 : Select the units for display

Set the units used to display position coordinates of OPTION\_unit (JS-300/301, JB-400/401).

[Select item] PULSE: Number of pulses MICRO: Micron m units DEGREE: Degrees units

 $4~6$ ) PLS\_RATE1~3: Pulse Rate setting(1~3axes))

Set the travel distance per 1 pulse for each axis.

The divisions of the driver set at 40. If the setting is not right, right positioning movement is not possible.

**\*) Otherwise, it is not able to position correctly. (Setting Unit**: **0.1[nm] ) \*1)** 

[Setting range]  $1~1~000000~(0.1$ [nm] $~100$ [µm]) \*1)

**\*1) If "STG\_UT1~4" setting is "DEGREE", please setting Unit: 0.000001[ °].** 

7~9) MOVE1~3: Travel direction setting 1~3axis

Set + travel direction for each axis.

[Select item] POS : Positive rotation

NEG: Negative rotation

10~12) ORG1 SEL~ORG3 SEL:Origin reset method setting

Set Origin reset method for each axis.

[Select item] OFF: Origin reset OFF (ORG0) MINI: ORG1 CENTER: ORG2 ORGS: ORG3 NORM: ORG4 ZPM: ORG5 ZPP: ORG6

\*) Regarding each method, please refer to "Origin Reset Method".

13~15) ORG OFFSET1~3: ORG offset setting

Set ORG offset value for each axis (ORG1、ORG5、ORG6) at the ORG reset.

[Setting range] 0~999999999 (Unit:0.01[μm])

\*) When Setting range is set [0], ORG offset value is 0.5[mm].

Copyright 2020, SIGMAKOKI Co.,Ltd.

16~18) CONFIG1~3: Select Auto-Config mode.

Set Auto-Config mode for each axis.

[Select item] ON: effect

OFF: no effect

## 『**Origin Reset Method**』

There are six types in Origin Reset setting. Please select optimal Origin Reset setting for stage in use depending upon software.

There are two parameters to do with Origin Reset, which are Origin Reset Speed (S, F, R, M) and Origin offset (ORG OFFSET). Parameters of each axis can be individually set. Please select the optimum value according to the software.

In case of when PGO (Z pulse) is used as an Origin sensor, (ORG5 or ORG6), Origin sensor is not in need at stage since Excitation Reset of motor driver is used.

#### **1, ORG0 Not reset ORGIN position.**

## **2, ORG1 (MINI method compatible, however stage moves to ORG offset value) ORG OFFSET default value: 0.5[mm].**

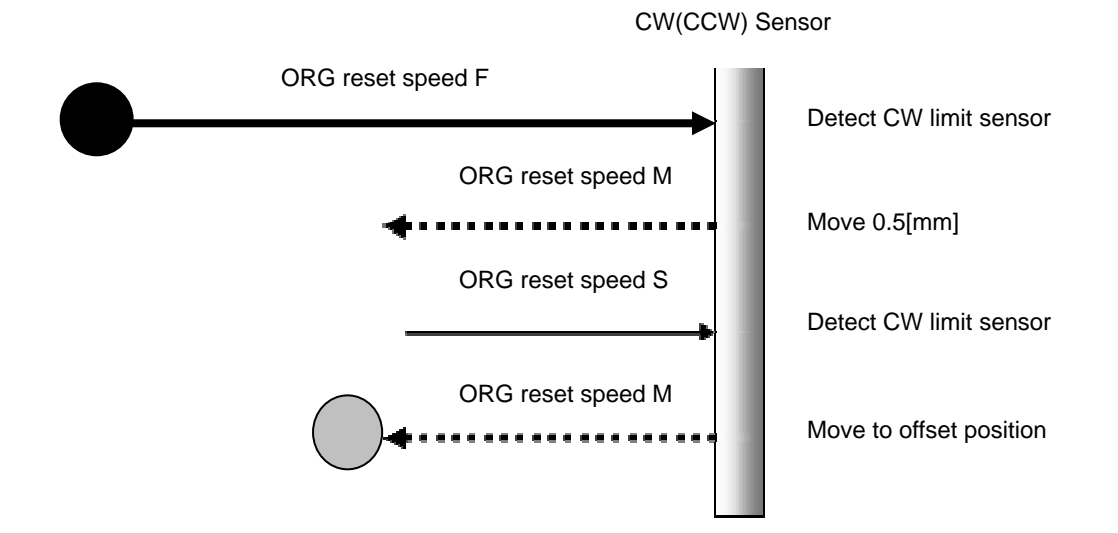

#### **3, ORG2 (CENTER method)**

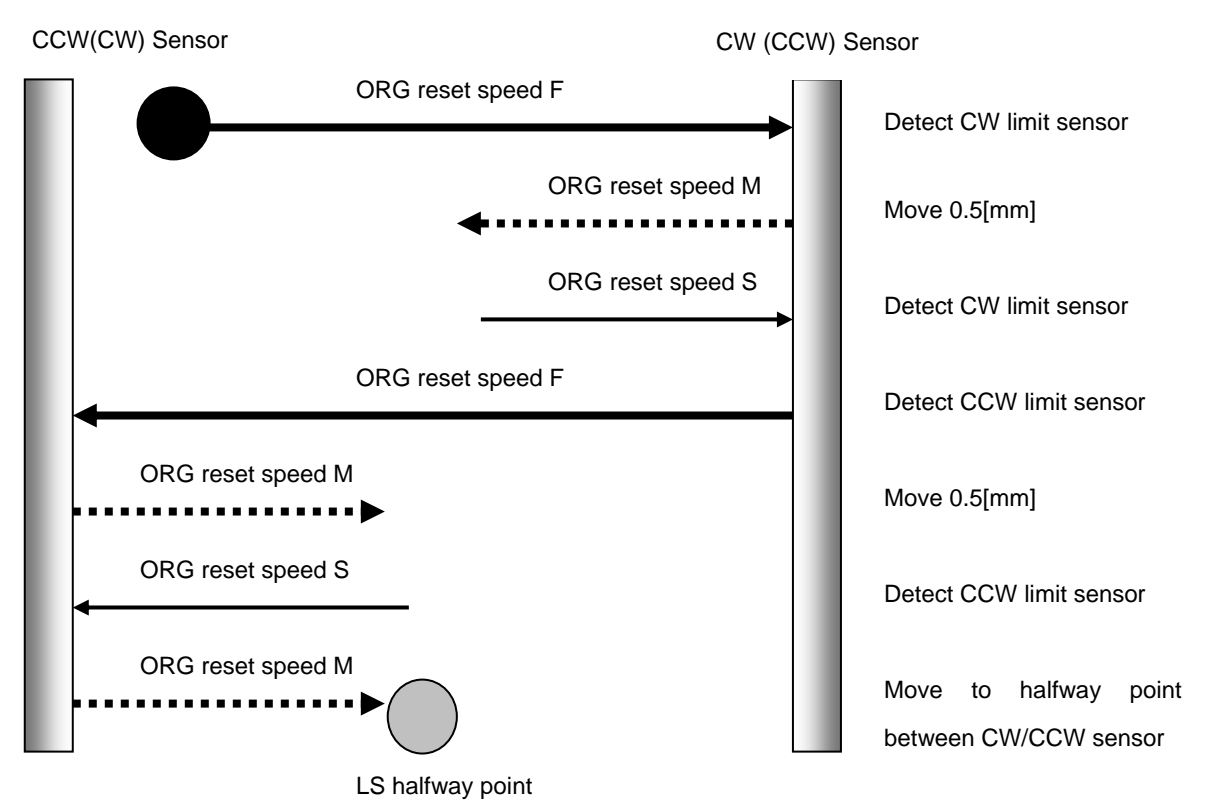

**4, ORG3 (for 3 sensor use (LS + ORG))** 

4-1) In case that ORG sensor is set on the inside of CW(CCW) sensor

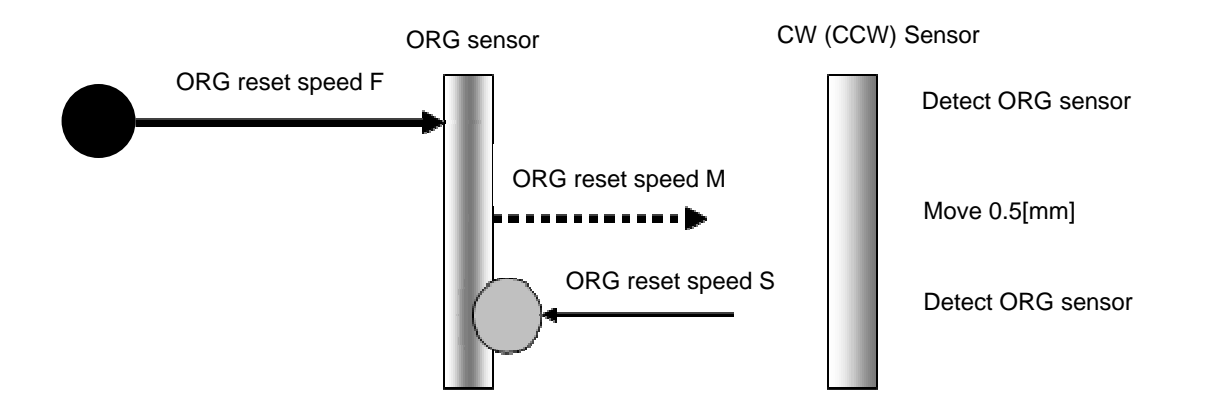

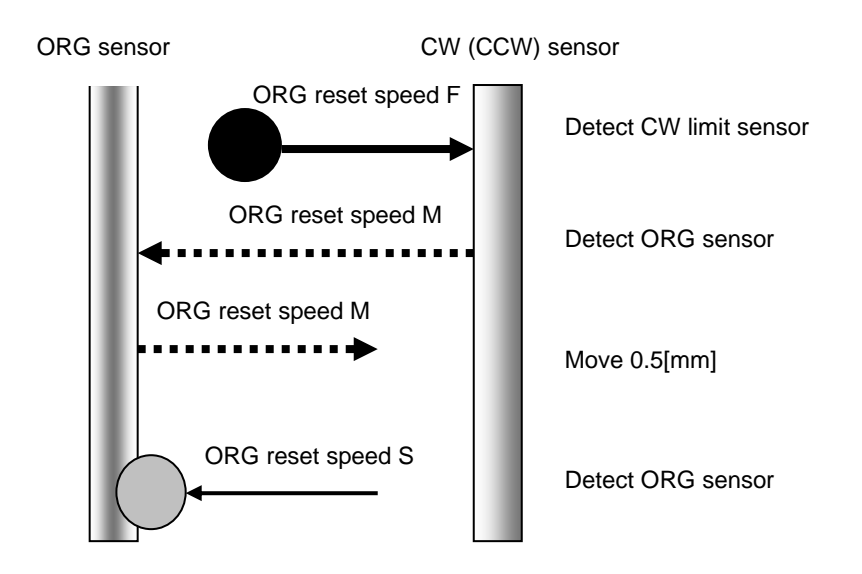

4-2) In case that ORG sensor is set beyond limit SW toward CW direction.

Caution1) In case that after detect CW (CCW) sensor, stage move toward CCW direction and then can not detect ORG sensor (in case of no ORG sensor), stage stop at CCW (CW) sensor position.

#### **5, ORG4 (for 4 sensor (LS+SD+ORG) use.)**

5-1) In case that NEAR ORG sensor is on the inside of CW(CCW) sensor.

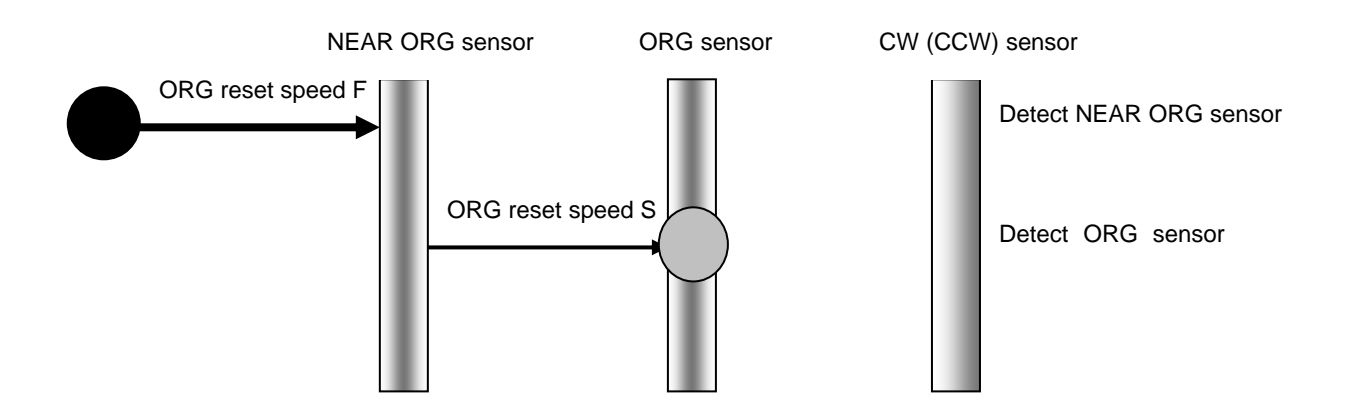

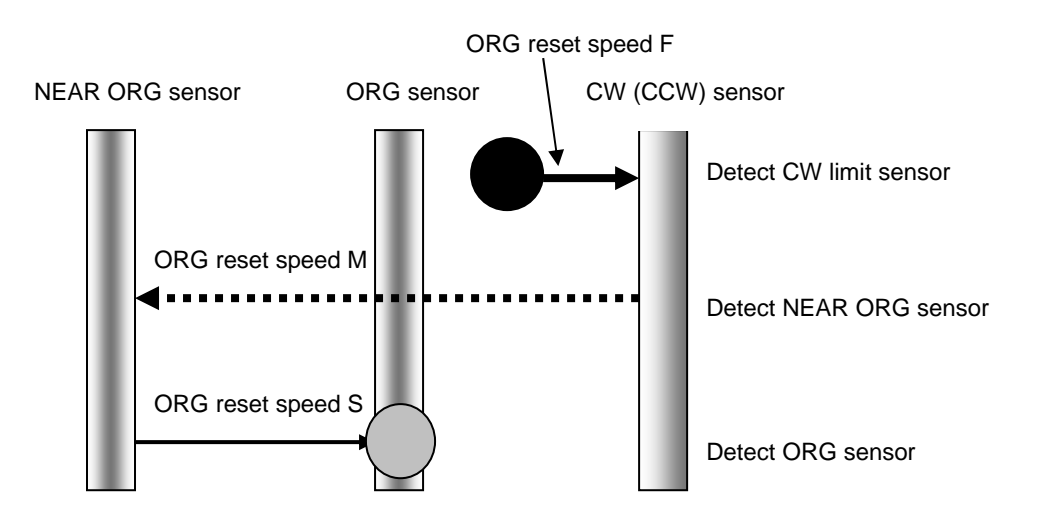

5-2) In case that ORG sensor is beyond NEAR ORG sensor toward CW(CCW) direction.

- Caution1) In case that after detect CW (CCW) sensor, stage move toward CCW direction and then can not detect NEAR ORG sensor (in case of no NEAR ORG sensor), stage stop at CCW (CW) sensor position.
- Caution 2) In case that after detect NEAR ORG sensor, stage move toward CW direction and then can not detect ORG sensor (in case of no ORG sensor), stage stop at CW (CCW) sensor position.

#### **6, ORG5 (for 3 sensor use (LS+ORG(Z phase)))**

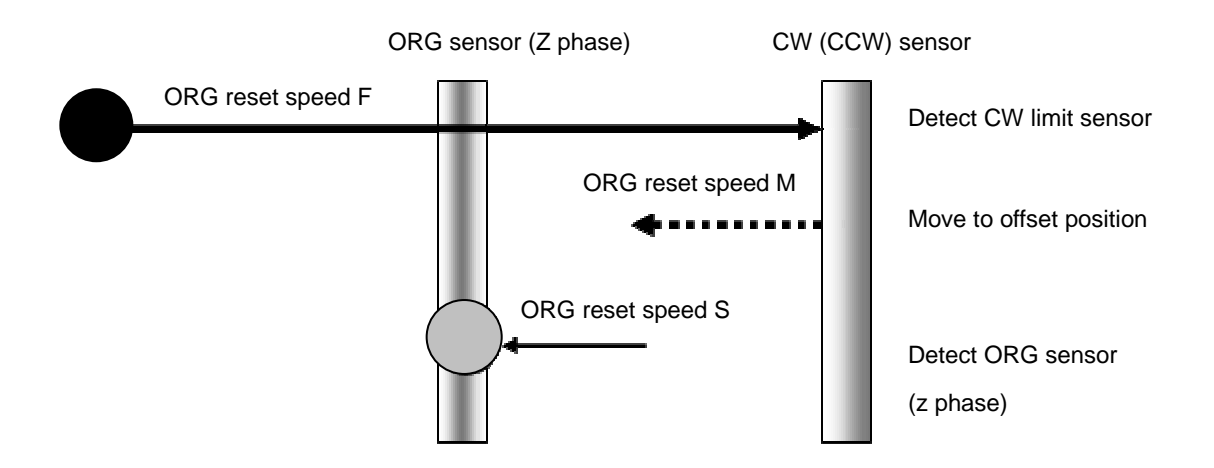

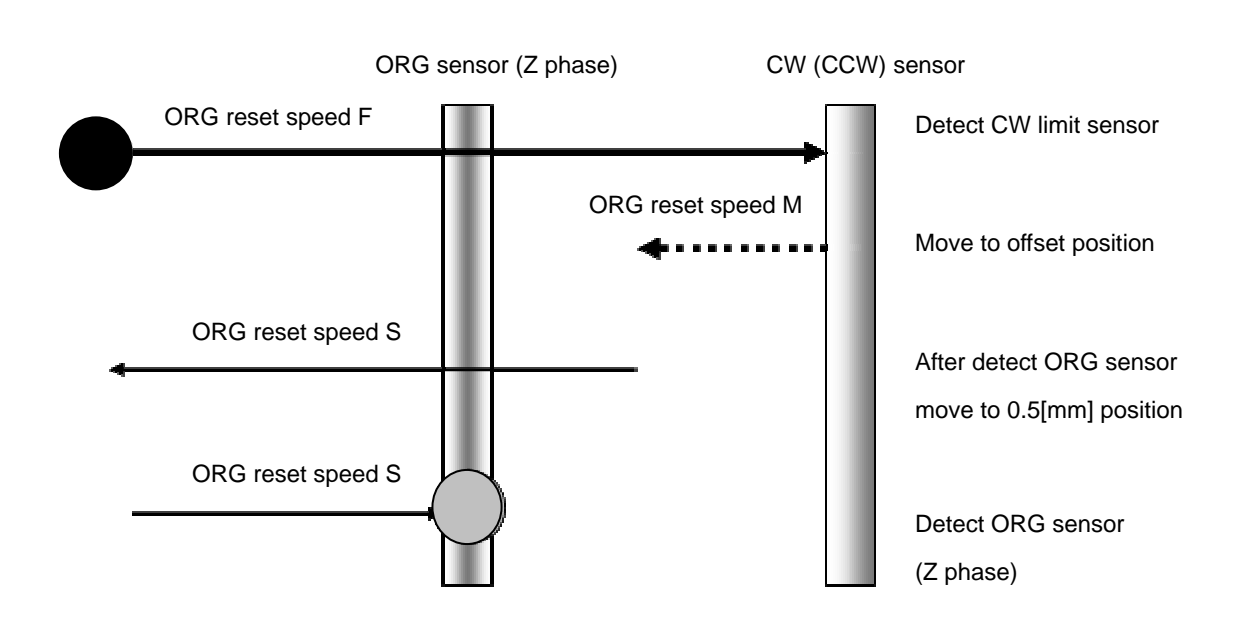

#### **7, ORG6 (for 3 sensor use (LS+ORG(Z phase)))**

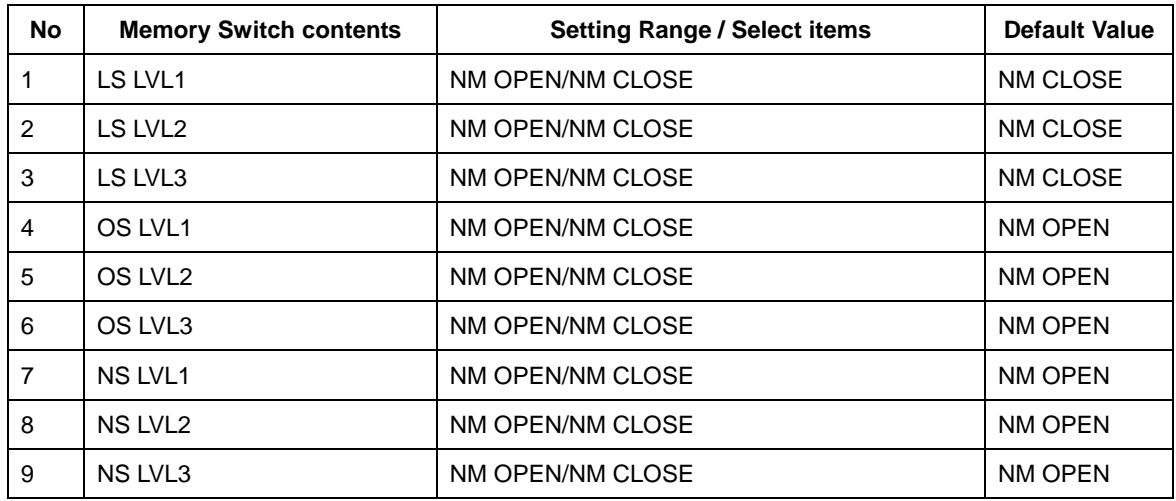

#### **3-2-4 Sensor**

1~3) LS LVL 1~3: Limit sensor input logoc level setting (1~3axis)

Select limit sensor detecting level (Input logic level) for each axis

[Select item] NM Open:(Normally switch ON by detecting limit sensor from SW OFF condition) NM Close:(Normally switch OFF by detecting limit sensor from SW ON condition)

 $4~6$ ) OS LVL 1~3: ORG sensor input logic level setting (1~3axis)

Select ORG sensor detecting level (Input logic level) for each axis.

[Select item] NM Open: (Normally switch ON by detecting ORG sensor from OFF condition) NM Close:(Normally switch OFF by detecting ORG sensor from ON condition)

7~9) NS LVL 1~3: NEAR ORG sensor input logic level setting (1~3axis)

Select NEAR ORG sensor detecting level (Input logic level) for each axis

[Select item] NM Open:(Normally switch ON by detecting NEAR ORG sensor from OFF condition) NM Close:(Normally switch OFF by detecting NEAR ORG sensor from ON condition)

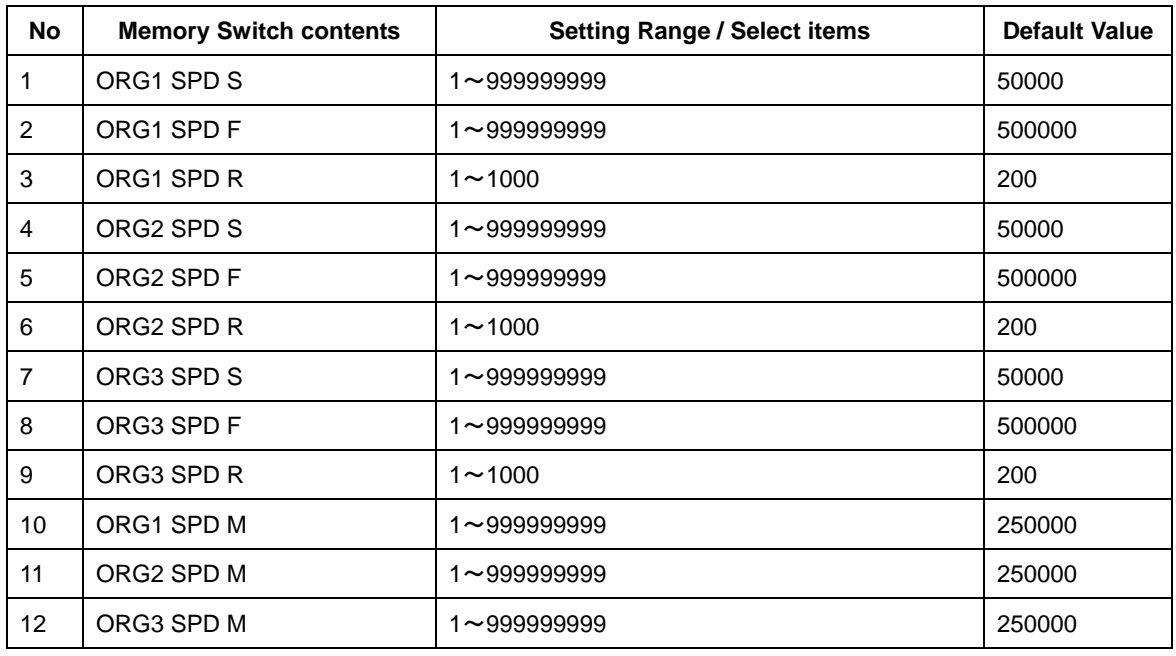

#### **3-2-5 Speed**

1 $\sim$ 12) ORG1 $\sim$ 3 SPD(S)(F)(R)(M): ORG reset speed setting

Set mechanical ORG reset speed (minimum speed S, maximum speed F, acceleration time, ORG-reset speed M) for each axis.

[Setting Range] S:1~999999999(Unit:0.01[μm/s])

F:1~999999999(Unit:0.01[μm/s])

R:1~1000(Unit:[ms])

M:1~999999999(Unit:0.01[μm/s])

**\*) Regarding Speed setting, minimum speed S should be set smaller than maximum speed F and ORG-reset speed M.** 

## **Chapter 4: Using HSC-103 to position Motorized Stages**

#### **4-1. Feature**

The controller can be connected to a computer using an USB interface. Motorized stages can then be precisely controlled by commands (strings) transmitted from the computer.

And command format of HSC-103, will be compatible with our controller (HIT-M/PGC).

The USB interface communication parameter at the time of default Value is described below. Please set the configurations of the PC side according to the following table.

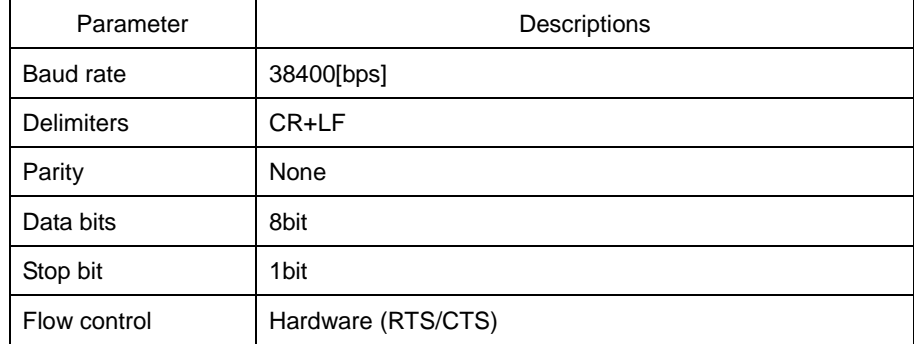

## **4-2.Command**

## **4-2-1 Format of command**

General format is shown below. Some formats are different depending on type of command. Please refer to each command explanation for details.

 $code: p1,p2,p3$ 

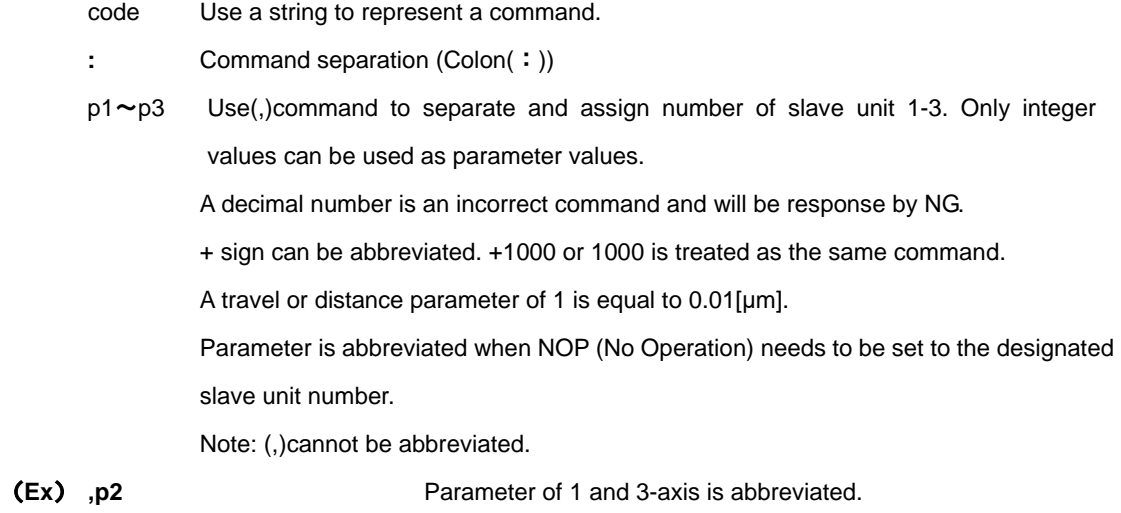

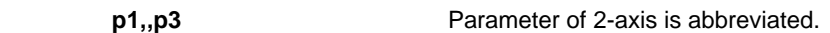

Capital or lower case characters can be used. Example: h and H are both valid for the Home command. Backspace is effective to delete a prior string.

Command string must not have leading or trailing spaces. Otherwise, the command string will not be accepted and NG will be returned as a command error.

Immediate movement will be made in case when activation commands such as H, M, A, E, K, and J commands are accepted normally. Unlike the SHOT-Controller, the activation command (G) is not needed in HSC-103. Activation command (G) is treated as an incorrect command In HSC-103.

When issuing Q, ?, !, or I command, its status will be responded. In case which other commands are issued, 'OK' or 'NG' sign will be responded. 'OK' and 'NG' signs hereby mean 'normal acceptance' and 'acceptance refused for an incorrect command' respectively. When other commands except Q, ?, L, !, I, O commands are issued to an engaged slave in busy condition, 'NG' sign will be responded for incorrect commands, which will result in the whole command not being executed.

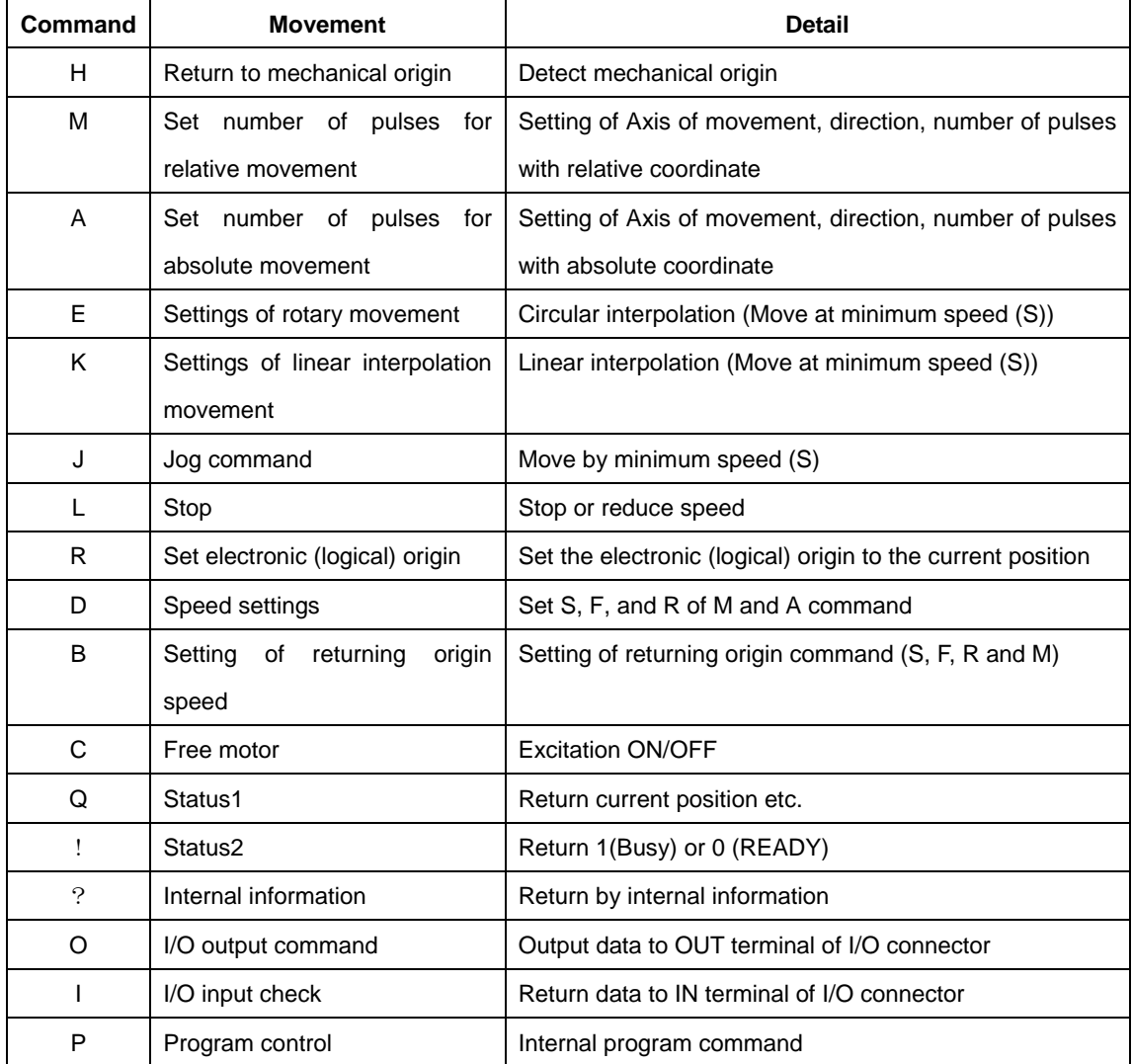

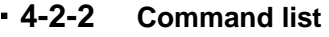

## **4-2-3 H command (Return to mechanical origin command)**

#### **(1) Function**

This command indicates detect the mechanical origin for a stage and set the position as the origin.

Coordinate value is cleared by 0.

When the designated axis number with parameter is 1, the mechanical origin will be operated. No operation to 0 or abbreviated axis.

#### **(2) Example**

**H:1,1,0** means to operate the mechanical origin to axis number 1 and 2

#### **4-2-4 M command (Relative movement command)**

#### **(1) Function**

This command indicates relative movement with pulse number.

Travel is a length and indicates by (0.01[μm] unit)

**\*) Controller enables to output number of pulse (-134217728 to +134217727). In case of the over number, NG will be returned and stage will not move.** 

**(Note: The above limitation is conflicted when a high microstep is set.)** 

**(2) Example** 

**M:100000,-20000,30000** means to move from current position 1[mm], -0.2[mm] and 0.3[mm] to axis number 1, 2 and 3 respectively.

## **4-2-5 A command (Absolute movement command)**

#### **(1) Function**

This command indicates Relative movement with pulse number.

Travel is a length and indicates by (0.01[μm] unit)

**\*) Controller enables to output number of pulse (-134217728 to +134217727). In case of the over number, NG will be returned and stage will not move. Actual length of travel is calculated automatically by controller from a specified absolute movement length value.** 

**(Note: The above limitation is conflicted when a high microstep is set.)** 

 **(2) Example** 

**A:0,-20000,30000** means to return to origin (0), -0.2[mm] and 0.3[mm] of absolute position to axis number 1,2 and 3 respectively.

#### **4-2-6 E command (Arc interpolation movement command)**

#### **(1) Function**

This command for arc interpolation movement enables to specify operation axis and rotation direction. 3 different modes of parameter are available to operate the arc interpolation movement with arbitrary 2 axes. When this command is sent under condition of busy and unconnected of axis, it will be response by NG as a command error and all command will stop to operate.

**To operate an interpolation with this command, pulse speed and travel per pulse (PLS\_RATE) must be identical for both axes.** 

**Otherwise, an interpolation movement will be unable to operate due to an incorrect setting. Note: if there is a difference in PLS\_RATE between axis, apparent speed ( [S, F, R value] and [Microstep] and [Acceleration and Deceleration] pattern (Trapezoidal shape or S shape)) is same, pulse speed and travel per pulse are different. However the speed when operates the arc interpolation movement is minimum speed (S).** 

Coordinate of arc movement is specified based on the relative travel from current position (0.01[μm] unit).

**E**:**0 command** (Arc interpolation movement command 0) is a setting for the end of Coordinate. In order

to move out from a circular line as shown by the image right hand side, the end movement of one axis when it reaches to a specified position in a quadrant and stop the interpolation function. Then, another axis move to reach the end point.

**Note:** the specified end point as ended coordinate of arc interpolation inside the area of diagonal line, the stage will move non-stop and arc interpolation movement is effective without end.

Due to operation by calculation, there is a calculation error to the ended point of **E** : **1** 

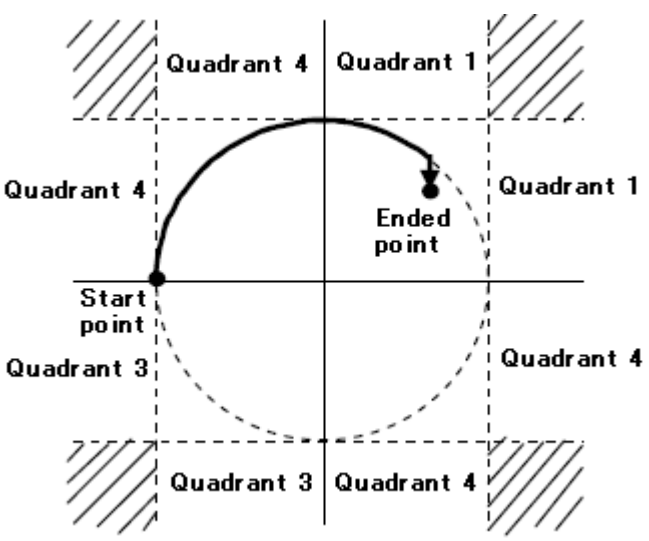

**command** (Arc interpolation movement command 1) and **E**:**2command** (Arc interpolation movement command 2). Please check the actual stage.

## **4-2-6-1 E:0 command (Arc interpolation movement command**0**)**

#### **(1) Function**

This command indicates a designation of ended point and center point in order to operate the arc movement.

#### **(2) Example**

#### **E**:**0,axis1,axis2,d,e1,e2,c1,c2**

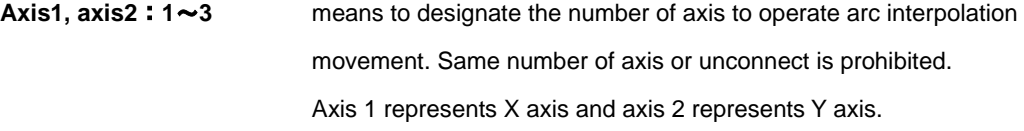

**d**: 0 or 1 0 is CW rotation (Clockwise), 1 is CCW rotation (Counterclockwise)

**e**:**Ended point coordinate** (e1 axi1 setting value、e2 axis2 setting value) (unit of setting 0.01[μm] unit)

**c**:**Center point coordinate** (c1 axis1 setting value、c2 axis2 setting value)

(unit of setting 0.01[μm] unit)

**E**:**0,1,3,0,0,0,5000,-5000** A center point coordinate is based on a relative coordinate of the current position (0.05[mm],-0.05[mm]) and move stages of axis No1, axis No3 one round clockwise until the current position.

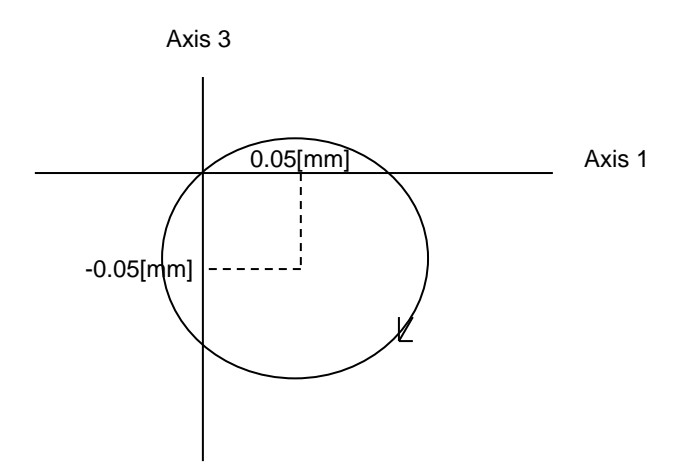

## **4-2-6-2 E**:**1 command (Arc interpolation movement command 1)**

#### **(1) Function**

This command indicates a designation of center point and degree of ended point in order to operate the arc movement

#### **(2) Example**

#### **E**:**1, axis1,axis2,d,c1,c2,ae**

**axis1, axis2**:**1**~**3** means to designate the number of axis to operate arc interpolation movement. Same number of axis or unconnect is prohibited. Axis1 represents X axis and axis2 represents Y axis.

**d**:**0 or 1** 0 is CW rotation(Clockwise). 1 is CCW rotation (Counterclockwise).

**c**:**Center point coordinate** (c1 axis1 setting value、c2 axis2 setting value)

(unit of setting 0.01[μm] unit)

**ae : Degree of ended point (deg)** (Setting range : integer of 0[°]<ae ≤360[°] The other degree than mentioned is NG.)

**E**:**1,2,3,0,5000,-5000,90** A center point coordinate is based on a relative coordinate of the current position (0.05[mm],-0.05[mm]) and move stages of axis No2、axis No3 90°from current position to degree of ended point position clockwise.

Axis 3

0.05[mm] -0.05[mm] 90[°] Axis2

## **4-2-6-3 E**:**2 command (Arc interpolation movement command 2)**

#### **(1) Function**

This command indicates a designation of pass point coordinate and ended point's coordinate in order to operate the arc interpolation movement. Note: if 3 points (current position, pass point coordinate and ended point coordinate) lay on the same straight line, it is unable to make an arc movement.

#### **(2) Example**

#### **E**:**2, axis1,axis2,p1,p2,e1,e2**

 **axis1, axis2**:**1**~**3** means to designate the number of axis to operate arc interpolation movement. Same number of axis or unconnected is prohibited. Axis 1 represents X axis and axis 2 represents Y axis.

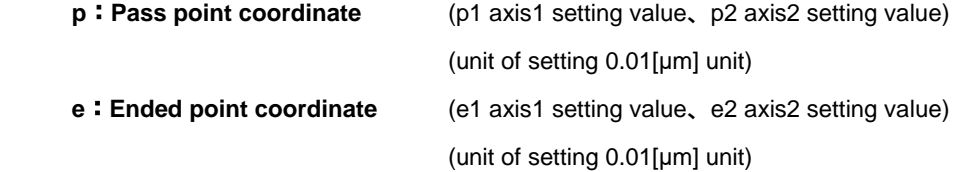

**E**:**2,1,2,5000,3000,8000,12000** Pass point coordinate and ended point coordinate are based on a relative coordinate of the current position (+0.05[mm], +0.03[mm]) and (+0.08[mm], +0.12[mm]). Then, stages of axis No1、axis No2 move circularly.

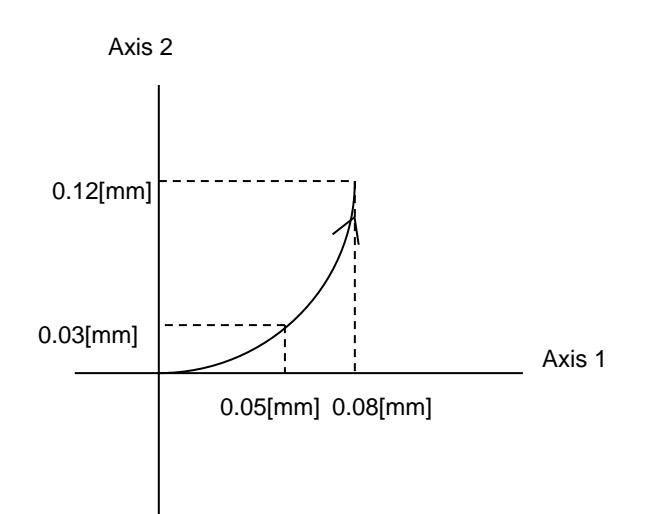

## **4-2-7 K command (Linear interpolation movement command)**

#### **(1) Function**

This command indicates a designation of axis of movement and a designation of relative movement in order to operate linear interpolation movement. Operation of linear interpolation movement is able to designate up to arbitrary 3 axes.

When this command is sent under condition of busy and unconnected of axis, it will be responsed by NG as a command error and all command will stop to operate.

**To operate an interpolation with this command, pulse speed and travel per pulse(PLS RATE) must be identical for both axes.** 

**Otherwise, an interpolation movement will be unable to operate due to an incorrect setting.** 

**Note: if there is a difference in PLS RATE between axis, apparent speed ( [S, F, R value] and [Microstep] and Acceleration and Deceleration pattern is same, pulse speed and travel per pulse are different.** 

Coordinate of linear movement is specified based on the relative travel from current position (0.01[μm] unit).

#### **(2) Example**

**K**:**axis1,axis2, axis3,e1,e2,e3**

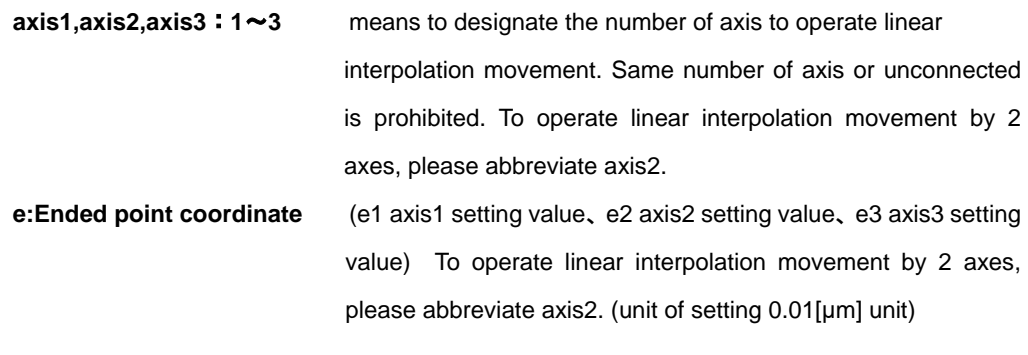

**K**:**1,3,,+10000,20000** Ended point coordinate is based on a relative coordinate of the current position (+0.1[mm], +0.2[mm]) and move stages of axis No1、axis No3 linearly.

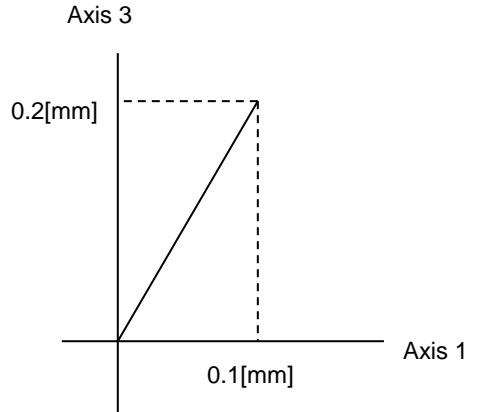

## **4-2-8 J command (Jog command)**

#### **(1) Function**

This command indicates to drives stages continuously (at a constant speed) at the minimum pulse speed (S). During command operation, stage will move non-stop until the detection of limit sensor or receipt of Stop command (L command).

#### **(2) Example**

**J**:**s1,s2,s3**

**s**:**+,- or abbreviated** + is + direction, - is - direction、abbreviated is NOP(No Operation).

**J:**,+,- Jog movement to axis No2 is + direction, axis No3 is - direction. No movement to axis No1.

#### **4-2-9 L command (Decelerate and stop command)**

#### **(1) Function**

Deceleration and stop stage

#### **(2) Example**

**L**:**p1,p2,p3** 

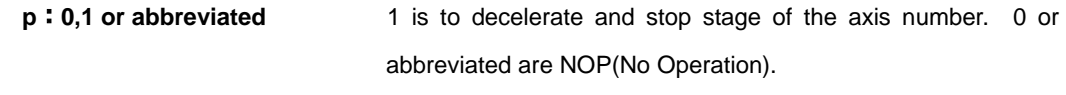

**L**:**,,1** To decelerate and stop stage of the axis No3.

## **4-2-10 L:E command (Emergency stop (Immediate stop) command)**

#### **(1) Function**

This command indicates to stop stages of all axis immediately.

#### **(2) Example**

**L**:**E** means to stop stages of all axis immediately.

## **4-2-11 R command (Return to logical origin command)**

#### **(1) Function**

This command indicates a setting of logical origin (coordinate value 0) to the stage of the designated axis number based on the current position.

When this command is sent under condition of busy and unconnected of axis, it will be responsed by NG as a command error and all command will stop to operate.

#### **(2) Example**

```
R:p1,p2,p3
```

```
p:0,1 or abbreviated 1 is to set the logical origin to the stage of the axis number. 0 or 
               abbreviated are NOP(No Operation)
```
**R**:**0,1,1** means to set the logical origin (coordinate value 0) to the stage of the axis number 2 and 3.

## **4-2-12 D command (Speed setting command)**

#### **(1) Function**

This command indicates a speed setting to the designated axis number. It is unable to set the multiple number of axes at the same time.

When this command is sent under busy condition of axis, it will be responsed by NG as a command error and all command will stop to operate.

#### **(2) Example**

#### **D**:**axis,s,f,r**

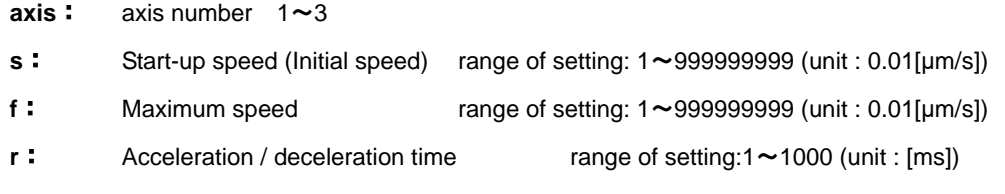

#### **Note : the condition of s<=f**

\*) Maximum speed (calculated by pulse) is 4000000[pulse/s]. In case of over speed setting (travel: 0.01[µm/s] unit), OK will be returned, but it will be treated as speed of 4000000[pulse/s].

**D**:**3,20000,200000,200** means Start-up speed : 0.2[mm/s], 2[mm/s] : Maximum speed, 200[ms] : Acceleration / deceleration time to axis No3.

#### **4-2-13 B command (Setting of returning origin speed command)**

#### **(1) Function**

This command indicates the setting of returning origin speed to the designated axis number. It is unable to set the multiple number of axis at the same time. When this command is sent under condition of busy and unconnected of axis, it will be responsed by NG as a command error and all command will stop to operate. When the power is turned on, it will be the setting speed of the memory switch.

#### **(2) Example**

**B**:**axis,s,f,r,m** 

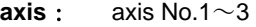

- **s**: Start-up speed (Initial speed) range of setting: 1-999999999 (unit : 0.01[μm/s])
- **f**: Maximum speed range of setting: 1-999999999 (unit : 0.01[μm/s])
- **r**: Acceleration/deceleration time range of setting:1-1000 (unit : [ms])
- **m**: ORG reset speed range of setting: 1-999999999 (unit : 0.01[µm/s])

#### **Note : the condition of s**≦**m**≦**f**

\*) Maximum speed (calculated by pulse) is 4000000[pulse/s]. In case of over speed setting (travel: 0.01[μm/s] unit), OK will be returned, but it will be treated as speed of 4000000[pulse/s].

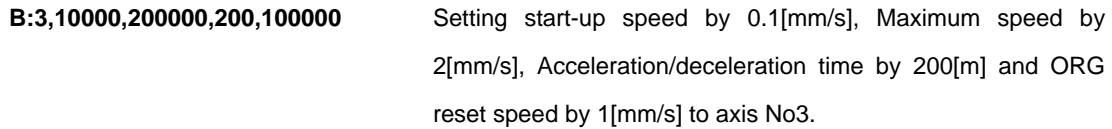

## **4-2-14 C command (Excitation On/OFF command)**

#### **(1) Function**

This command indicates an Excitation On/OFF of motor. The stage is able to move (rotate) manually when the excitation OFF of motor.

When this command is sent under busy condition of slave unit, it will be responsed by NG as a command error and all command will stop to operate.

#### **(2) Example**

```
C:p1,p2,p3
```

```
p:0,1 or abbreviated 1 is an Excitation ON to the stage of the axis number. 0 is an 
               Excitation OFF to the stage of the axis number. The
               abbreviation is NOP (No Operation)
```
**C**:**0,0,1** Excitation ON to the motor of the axis No3, and OFF to motor of axis No1,2.

## 32

Copyright 2020, SIGMAKOKI Co.,Ltd.

#### **4-2-15 Q command (Reading current position command)**

#### **(1) Function**

This command indicates to return the current position information of 3 tages of axis.unit No 1-3(0.01[µm] unit). In the case of pulse specified in memory SW, return the number of pulses. The returned current position data is separated by (,) -mark represents when the current position is minus. Maximum 10 digit including marking by left-align display. Driver Alarm because the coordinate values when the on is undetermined comma (,) only will be returned.

#### **(2) Example**

**Q**:

-1000,1000,0 Return data : current position of axis No1 is -0.01[mm], 0.01[mm] to axis No2, and 0[mm] to axis No3.

## **4-2-16 Q:S command (Reading status command)**

#### **(1) Function**

This command indicates to return the status information of controller and axis No1-3

The returned data is separated by (,).

#### **(2) Example**

#### **Q**:**S**

stm,sts1,sts2,sts3

- 
- stm 00: Controller accepted the received command.
	- 01 : Controller rejected the received command due to wrong command.
- sts  $00^\circ$ FF: Return the status of the axis No with hexadecimal number and 2 digit. Each bit of Hexadecimal number and status are shown as table below. A bit represented by 0 means undetected and 1 means detected.

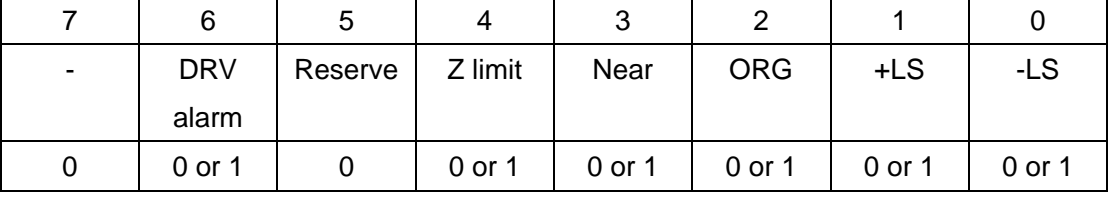

#### **Example of returned data**

**00,01,02,40** means controller accepted the received command. Detect –LS by axis No1 , detect +LS by axis No2 and detect Driver-alarm by axis No3.

## **4-2-17 ! command (Reading status command)**

#### **(1) Function**

This command indicates to return the status (Busy/Ready) of each axis.

#### **(2) Example**

!:

```
sts1, sts2, sts3 Returned data
```
sts 0 means the ready status of the axis. 1 represents the busy status of the axis. Abbreviation represents Driver alarm.

#### **Example of returned data**

1,0,0 means the ready status of axis No2 and 3, Busy status of axis No1.

## **4-2-18 ? command** (**Reading internal information command**)

#### **(1) Feature**

This command indicates to return controller information.

#### **(2) Example**

**?**:**Paxis** 

**P** above represents by string parameter is shown as table below.

**axis** above represents axis number. Note: axis No1-3 must be written only

when D or B string parameter is applied.

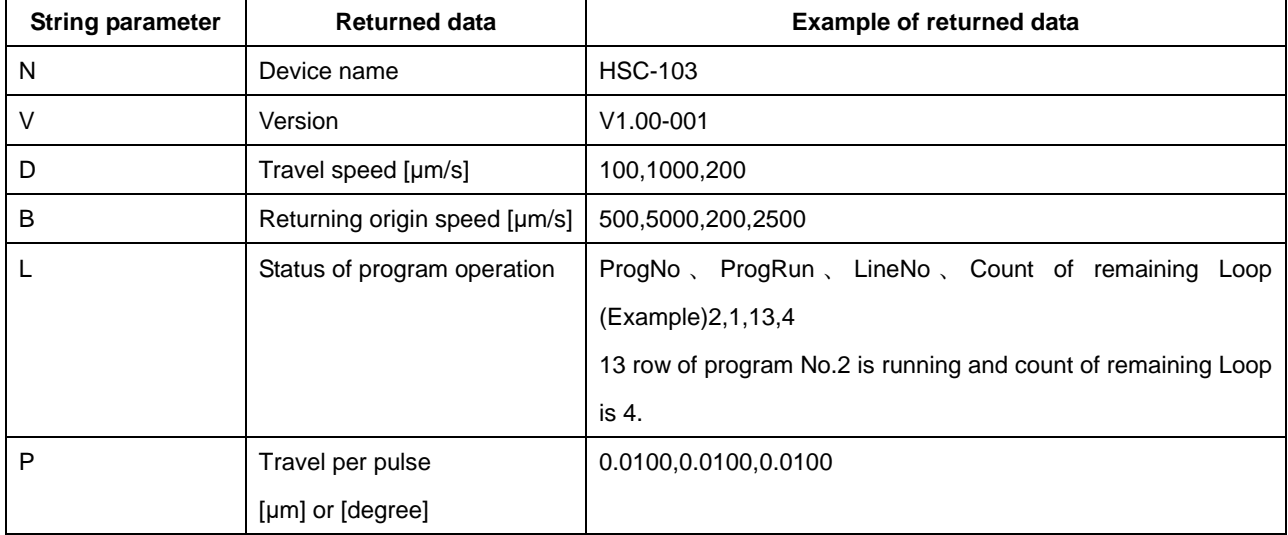

## **4-2-19 O command** (**Output data command**)

### **(1) Function**

This command indicates output the data to the output terminal of I/O connector (4 bit).

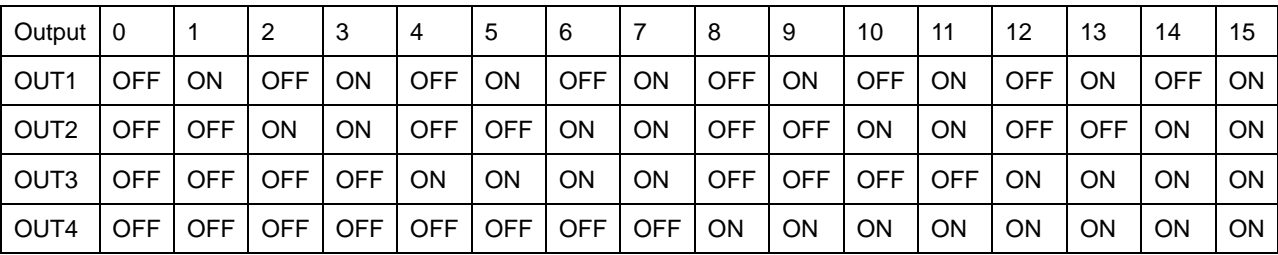

**(2) Example** O:14 out2,3,4 out pot.

## **4-2-20 I command** (**Input data command**)

#### **(1) Function**

This command indicates input the data to the input terminal of I/O connector (4 bit).

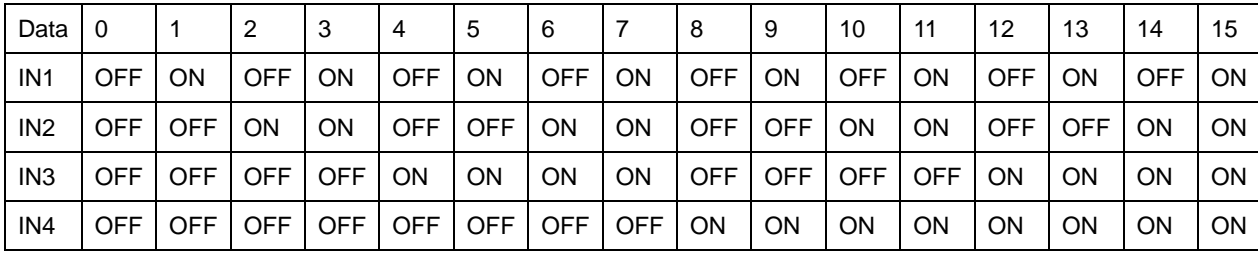

**(2) Example** 

**I**: Returned data **14** 

## **4-2-21 P command** (**Internal program control command**)

#### **(1) Function**

This command indicates program number selection of internal program and Operate/Stop. Please refer to the detail of program feature from "4-2 program feature".

#### **(2) Example**

## **P**:**p**

**p**:**P, S, E, U0, U1** 

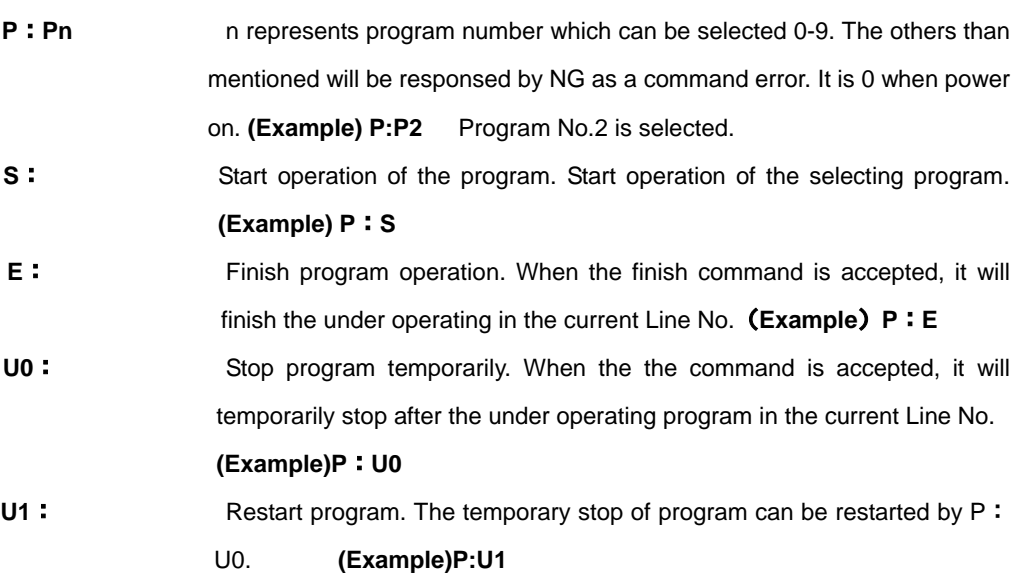

#### **4-3. Program functions**

10 kinds of program, numbered 0 to 9, can be stored in HSC-103 controller. These programs are stored in unerasable memory, which means they will not be erased even when POWER goes OFF. Maximum capacity for each program is 1024 lines. Please use tool software by SigmaKoki when composing, editing, loading and saving programs.

Please set distance modulus (unit 0.01[μm]) as positioning parameter.

Please be aware of that abnormal positioning may occur when PLS\_RATE value on Memory Switch has been misset. Speed No. appointed with Memory Switch is used for travel speed.

## **4-3-1 Program data format**

There is a command in a line in this program. Each command consists of up to 16 fields and each field is distinguished by a comma. Different fields are needed depending on type of movement command.

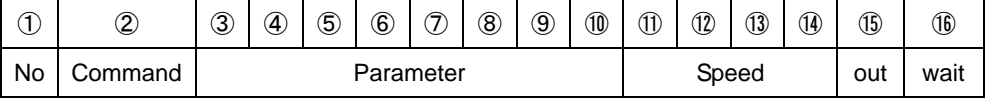

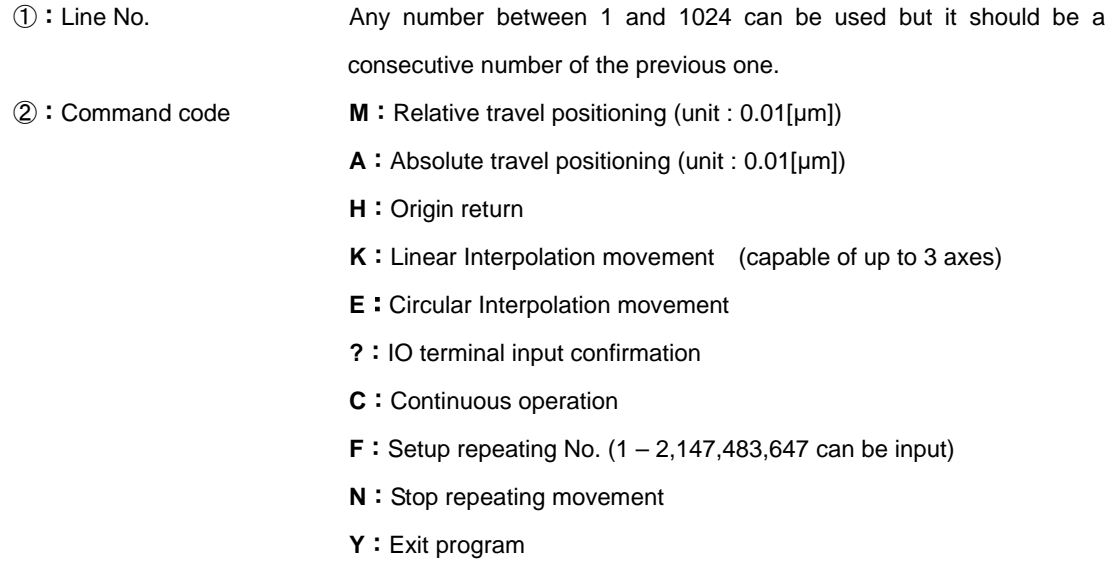

#### **Continuous operation (C), please be careful about the following points.**

- ・Please do not change the movement axis in the Continuous operation ranges.
- ・The possible instructions are only four kinds of M,A,K,E
- ・Divide a continuous operation into M, and A, and K, and E, and order it
- ・OUT, and Wait, are effective only for the last instructions of continuous operation ranges.
- ・?:n command number given back in ?:n is only the last number of continuous operation.

## **Y should be used for command code for last line in program. Repeated loop nesting between**

#### **F and N is not applicable.**

 $(3)$   $\sim$  5 : Travel distance of axis 1 to 3

In case of M/A/H/K/E, it is equal to command specification. Please set distance modulus (unit 0.01[μm]) as positioning parameter. Please be aware of that when PLS\_RATE in Memory Switch is unset, it may interfere with correct positioning.

**In case of ? / F, and C please set 3 only and omit 4 to 5.** 

**In case of N/Y, please omit 3 to 5.** 

⑦ ~⑩:Interpolation indicated value

In case of K/E, it is equal to command specification. Please set distance modulus (unit 0.01[µm]) as positioning parameter. Please be aware of that when PLS\_RATE in Memory Switch is unset, it may interfere with correct positioning.

**In case of K, please set 6 to 7 and omit 9 to 10.** 

**In case of M/A/H/?/C/F/N/Y, please omit 6 to 10.** 

⑪~⑬:Speed settings for axis 1 to 3

Please select one from 4 types of SPD\_SEL on Memory Switch. In case of K/E, please set 11 only and omit 12 to 13. For command K and E, PULSE speed can be calculated from speed 11, and parameter (in PLS\_RATE) of axis with the smallest No. among those in operation. It applies to speed for all interpolation object axes.

#### **In case of H/?/F/N/Y, please omit 11 to 13.**

⑭:OUT signal output instructions

Appoint 0 to15. In case of F/N/Y, it will be omitted. When they are not appointed, previous condition remains

⑮:Waiting time

Any number from 0 to 32767 can be input. (Unit:  $0.1[S]$ )

#### **In case of F/N/Y, it will be omitted.**

Please refer to table below regarding whether or not each parameter by command code can be omitted. ◎ indicates 'cannot be omitted', ○'omittable in circumstances', and - 'be omitted at all times'in table below.

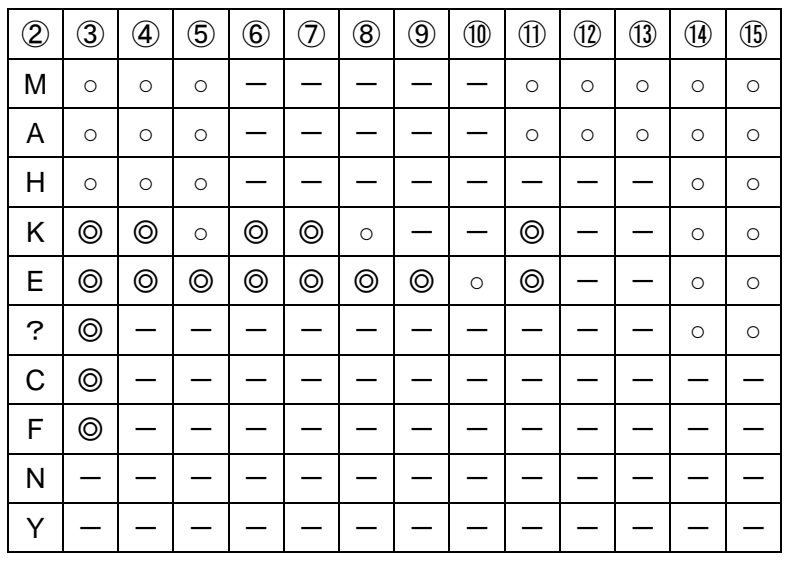

#### **4-3-2 Program Examples**

1,M,1000,-1000,,,,,,,1,2,,,15,100 2,H,1,1,1,,,,,,,,,,5,100 3,A,200000,200000,,,,,,,3,3,,,10,5 4,K,1,2,3,10000,20000,30000,,,3,,,,1,500 5,E,0,1,2,1,0,0,0,100000,4,,,,5 6,?,3 7,F,1000 8,M,100,,,,,,,1 9,N 10,C,2 11, A,1000000, ,,,,,,,2 12, A,0, ,,,,,,,2,,,,5,10 13,Y

- 1. Travel 10 microns in the +direction at speed 1 on the 1<sup>st</sup> axis, 10 microns in the -direction at speed 2 on the 2<sup>nd</sup> axis, output out 15 with waiting 10 seconds after completion of positioning.
- 2. Execute ORIGIN return of 1<sup>st</sup>, 2<sup>nd</sup> and 3<sup>rd</sup> axis, and output OUT5 then 10seconds wait. (\* ORIGIN return speed is set by each axis.)
- 3. Travel  $+2$ mm in the  $+$ direction at speed 3 on the  $1<sup>st</sup>$  axis,  $+2<sup>th</sup>$  in the  $+$ direction at speed 3 on the 2<sup>nd</sup> axis, output OUT10 with waiting 0.5second after completion of positioning.
- 4. Execute 3axies linear travel (linear interpolation) at speed 3on 1<sup>st</sup>, 2<sup>nd</sup>, 3<sup>rd</sup> axis move 100 microns, 200 microns, 300 microns (moving speed of the long side of the rectangle), output OUT1 with waiting 50 seconds after completion of positioning .
- 5. Execute circular interpolation movement linear travel at speed 4 on  $2^{nd}$ ,  $3^{rd}$  axis, and move 180 degrees from the current position in CW direction with keeping OUT1 and waiting 0.5seconds after completion of circular interporation.
- 6. Wating input signal, if INPUT is 3 execute next step.
- 7. 8. Repeating 1000 times 1 micron move at speed 1 at 1<sup>st</sup> axis with keeping OUT1. 9.
- 10. Continuous operation start instructions
- 11. Travel 10 millimeter in the +direction at speed 2 on the 1st axis,
- 12. Travel 10 millimeter in the -direction at speed 2 on the 1st axis, and output OUT5 then 1seconds wait.
- 13. Quit.

#### **4-3-3 Issuing command in program execution**

Issuable commands when program is running are as below.

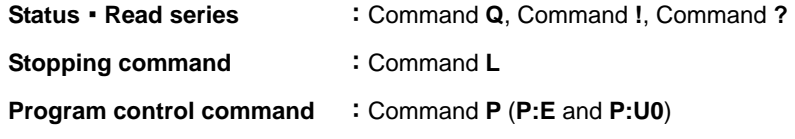

Commands unmentioned above will be treated as fault commands. If they are issued, NG will show.

#### **4-4 About the use of peripheral equipment**

JS-300/301 / JB-400/401 or JD-100/101 can be used in HSC-103.

Manual manipulation and the Count level, can be indicated by using JS-300/301 / JB-400/401.

※)About the usage of OPTION(JS-300/301 / JB-400/401 / JD-100/101), confirm various User's manuals.

## **Chapter 5: Rotation Stage**

Mainly listed it to a foregoing chapter about a Translation stage, but list it in this chapter about an item peculiar to a rotaion stage.

Appoint movement distance by A command and the M command of the Translation stage.

On the other hand, in the case of as rotation stage such as HST-120YAW and HST-160YAW, it is necessary to set it at a rotary angle not movement distance.

#### **5-1 Setting item**

STG\_UT (Memory-SW): Set the display position units to "DEGREE" for each axis.

PLS\_RATE (Memory-SW): Set the travel Rotaly angle per 1 step pulse for each axis. (Setting Unit: 0.000001[°] )

Case of sigmakoki's rotation stage:

ORG\_OFFSET (Memory-SW): Set the ORG offset value to "25000(2.5[°])" for each axis.

\*) In the case of HST-120YAW / HST-160YAW

The following items are automatic, and, in the case of ON, memory switch 16~18 is set.

STG UT1~3 :DEGREE PLS RATE1~3 :125 ORG\_OFFSET1~3 :25000 ORG SPD1~3 :S10000 F100000 R200 M50000 \*) Rotation stage changes only the connected axis.

### **5-2 Command/ Status**

A command, M command: Set a rotary angle with the integer of the 0.0001 degrees unit. The positional information that is sent back by Q command: send back a position at an angle of a 0.0001 degrees unit now.

[Example] When turn 45 degrees by M command, set it with M:450000. When it is sent back with 450000 by Q command, a position shows that it is 45.0000 degrees now.

#### **5-3 Speed**

Speed setting with memory switch in the case of a rotation stage or the speed to set by D command and B command a rotary angle (set it in 0.0001 degrees unit ) / second.

[Example] In the case of 300000, F speed shows  $300,000 \times 0.0001$  degree = 30 [degrees/s].

## **Chapter 6: RUN current setting**

Adjust the drive (RUN) current of controller for each of the connected motorized stages.

## **6-1. Setting the drive current.**

Set current values supplied from HSC-103 to stages. Turn a RUN current volume, 3 or A, to adjust RUN current corresponding to the stages to use.

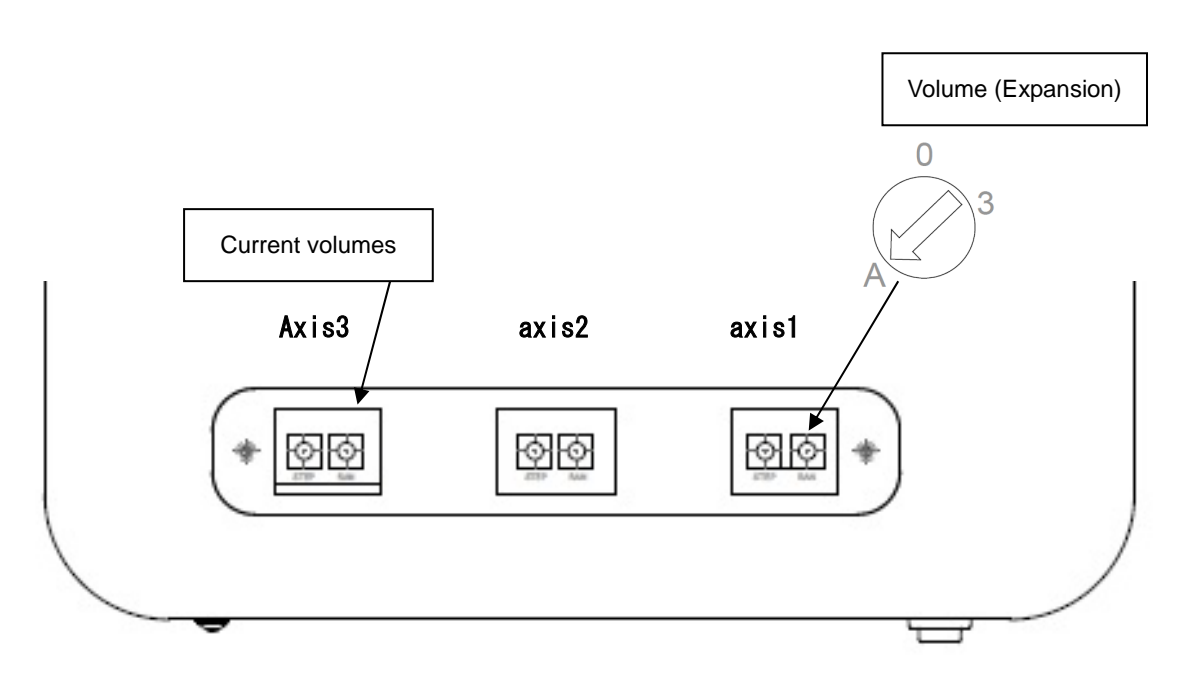

Top Panel

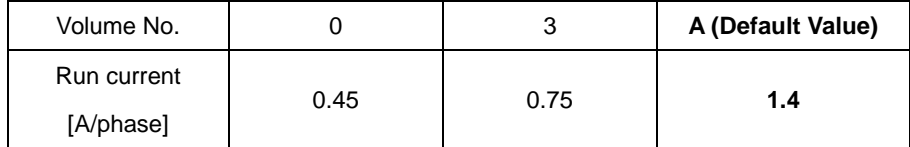

## **Chapter 7: Specifications**

## **7-1.Specifications**

## **1. General Specifications**

**2. Performance** 

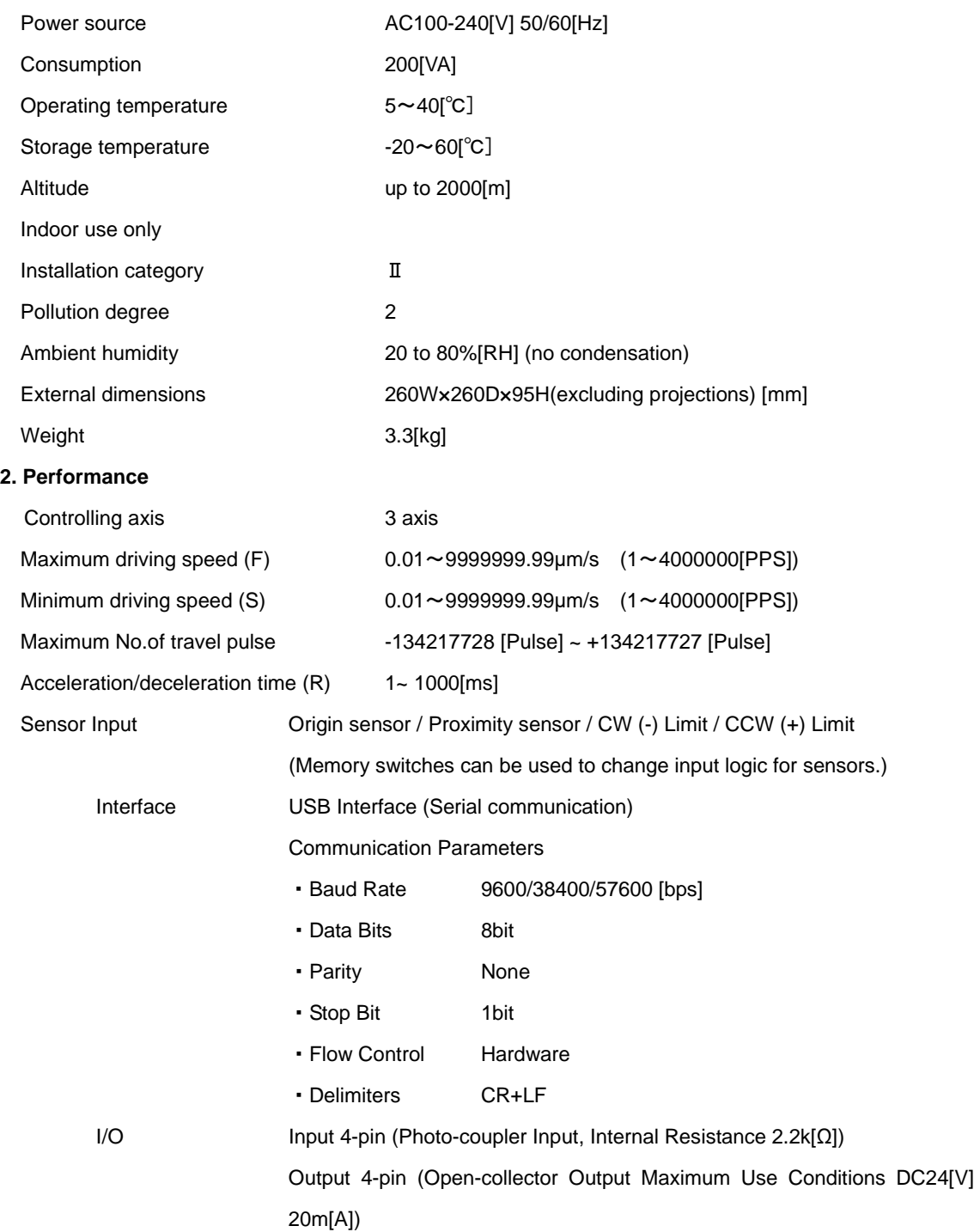

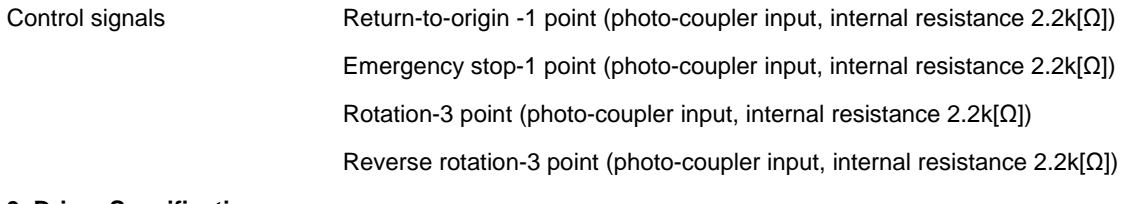

#### **3. Driver Specifications**

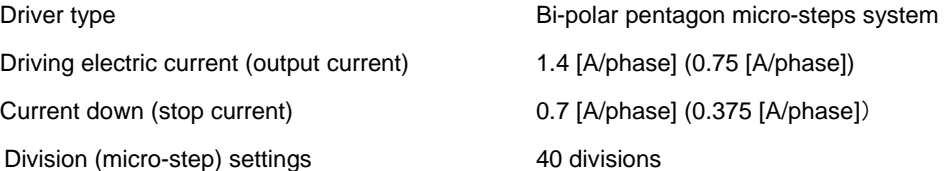

## **7-2 Connector Pin Assignments**

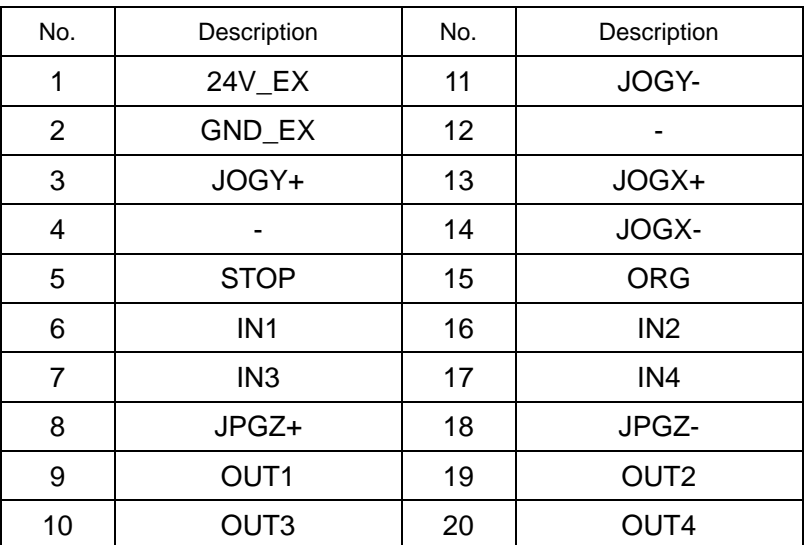

## ・**7-2-1. I/O Connector**

Connector 10220-52A2PL (by 3M Limited) used

 **\*) When using the I / O signal, please supply the 24V\_EX (pin 1) and GND\_EX (pin 2) than external.**

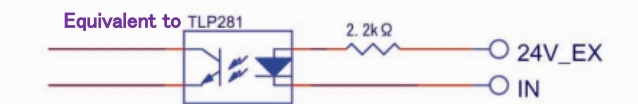

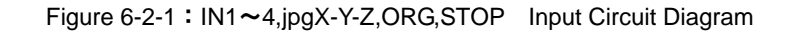

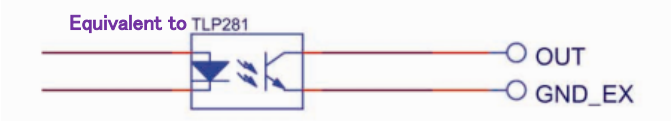

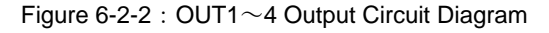

Copyright 2020, SIGMAKOKI Co.,Ltd.

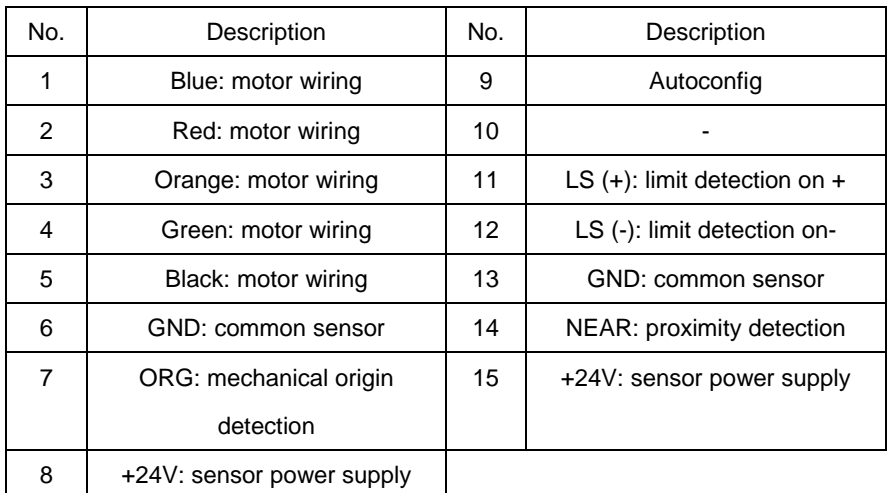

## ・**7-2-2. STAGE1,2 Connector**

Female XM3B-1522 connector (OMRON products) used

## ・**7-2-3. USB Connector**

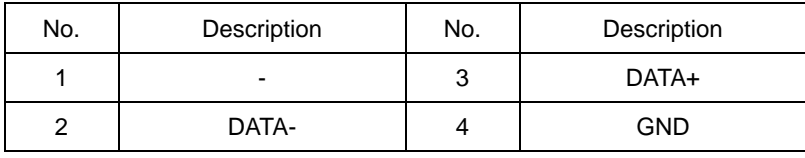

Connector XM7B-0442 (By Omron) used

## ・7-2-4. **OPTION Connector**

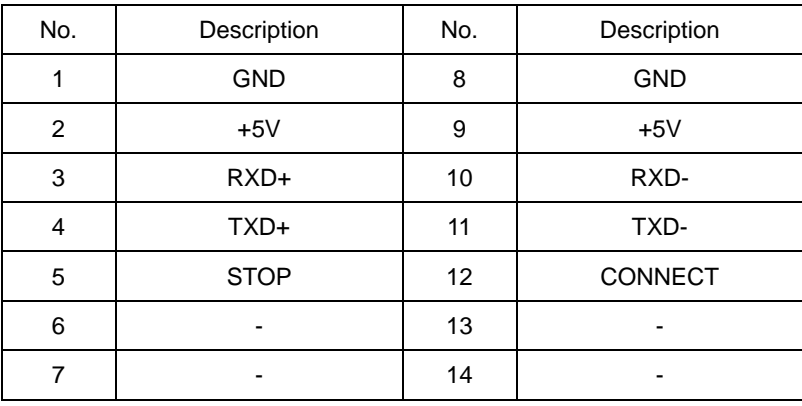

Connector 10214-52A2PL (by 3M Limited) used

## **7-3. Outlines**

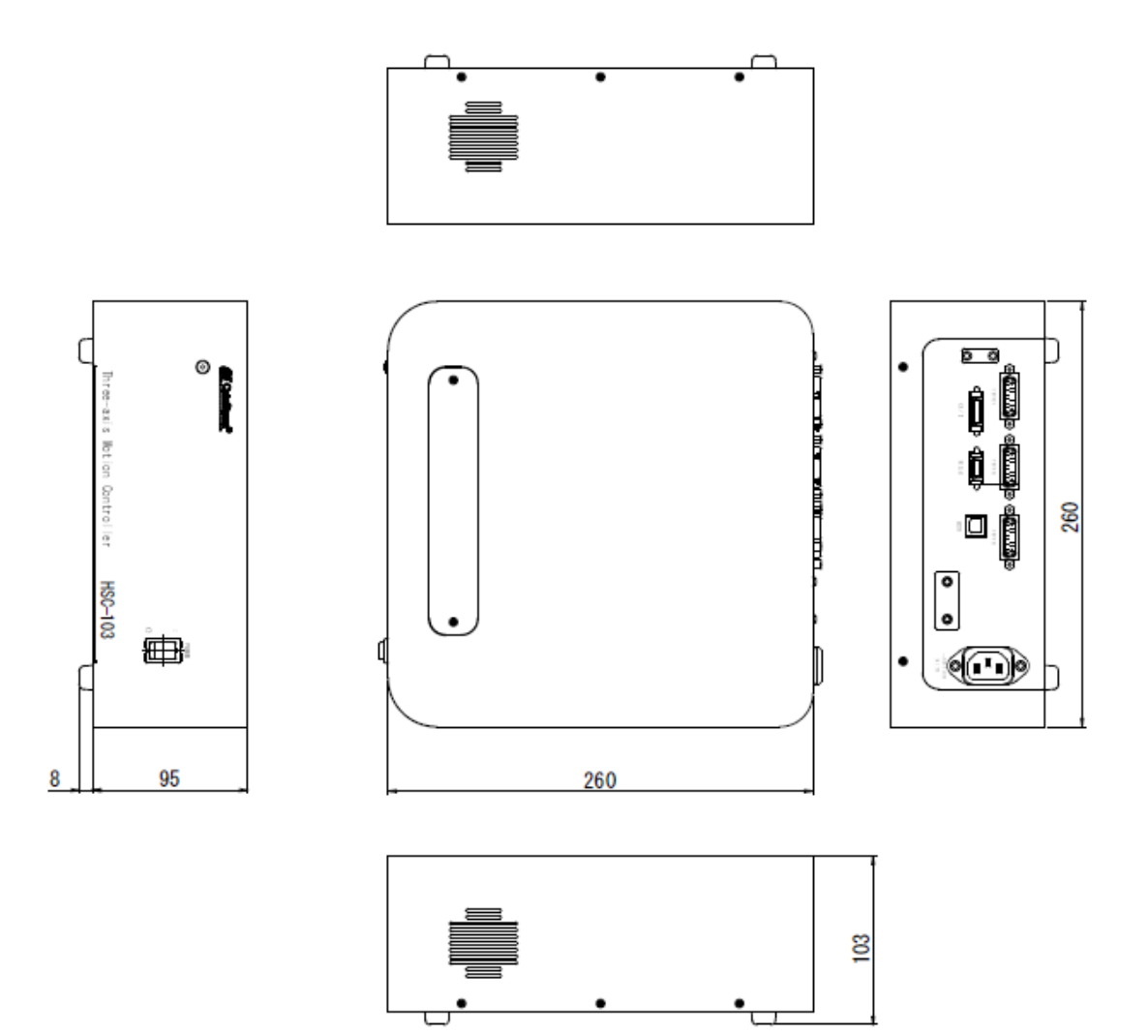

# **SIGMAKOKI CO., LTD.**

# **http://www.global-optosigma.com**

**Tokyo Head Office** SIGMAKOKI Tokyo Head office 19-9, Midori 1 chome, Sumida-ku, Tokyo 130-0021, JAPAN TEL+81-3-5638-8228 FAX+81-3-5638-6550 E-mail:international@sigma-koki.com

**Osaka office** 9-28, Nishi-Nakajima 4 chome, Yodogawa-ku, Osaka 532-0011, JAPAN TEL+81-6-6307-4835 FAX+81-6-6307-4834 E-mail:sales.osaka@sigma-koki.com

**Kyushu office** 3-17,hiemachi, hakata-ku, Fukuoka 812-0014 TEL+81-92-481-4300 FAX+81-92-481-4310 E-mail:sales.kyushu@sigma-koki.com

**Technology Center** 1-1Yatsukaho, Hakusan-shi, Ishikawa 924-0838, JAPAN